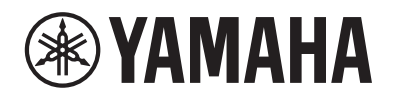

# DIGITALPIANO ЦИФРОВОЕ ФОРТЕПИАНО

P-S500

# Benutzerhandbuch Руководство пользователя

Lesen Sie vor der Verwendung des Instruments unbedingt die "VORSICHTSMASSNAHMEN" auf den Seiten 4-5.

Перед началом работы с инструментом прочитайте раздел «ПРАВИЛА ТЕХНИКИ БЕЗОПАСНОСТИ» на стр. 4–5.

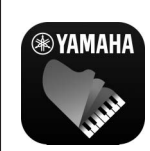

#### **App "Smart Pianist" für Smart-Geräte (Seite 20)**

Sie können noch mehr aus diesem Instrument herausholen – mit zusätzlichen Funktionen und äußerst intuitiven Bedienelementen - indem Sie es mit der App "Smart Pianist" auf einem Smart-Gerät verbinden.

#### **Приложение для мобильных устройств Smart Pianist (стр. 20)**

Вы сможете более полно использовать все возможности этого инструмента благодаря дополнительным функциям и хорошо понятным элементам управления. Для этого необходимо подключиться к приложению мобильного устройства Smart Pianist.

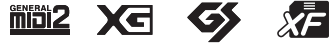

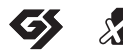

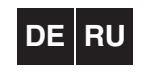

Номер модели, серийный номер, требования к источнику питания и пр. указаны на табличке с названием изделия в нижней части устройства или рядом с ней. Запишите серийный номер в расположенном ниже поле и сохраните данное руководство как подтверждение покупки; это поможет идентифицировать принадлежность устройства в случае кражи.

## **Номер модели.**

**Cерийный номер.**

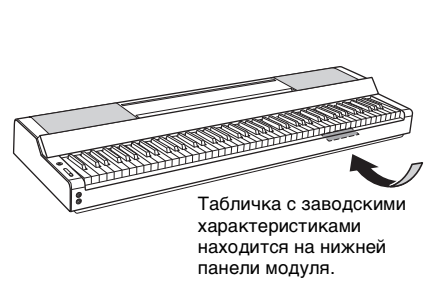

(bottom\_ru\_02)

# <span id="page-3-0"></span>**ПРАВИЛА ТЕХНИКИ БЕЗОПАСНОСТИ**

# *ВНИМАТЕЛЬНО ПРОЧТИТЕ, ПРЕЖДЕ ЧЕМ ПРИСТУПАТЬ К ЭКСПЛУАТАЦИИ*

Храните это руководство в надежном и удобном месте, чтобы можно было обращаться к нему в дальнейшем.

# **Для блока питания**

# *ПРЕДУПРЕЖДЕНИЕ*

- Этот адаптер переменного тока можно использовать только с электронными инструментами компании Yamaha. Не используйте его для других целей.
- Предназначен для использования только в помещениях. Не используйте в условиях высокой влажности.

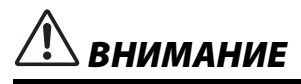

• Перед настройкой убедитесь, что доступ к используемой розетке не затруднен. При возникновении какого-либо сбоя или неисправности немедленно отключите питание выключателем на инструменте и отсоедините блок питания от электросети. Учтите, что когда блок питания подсоединен к электросети, минимальный ток присутствует, даже если выключатель питания находится в выключенном положении. Если инструмент не используется в течение длительного времени, отсоедините кабель питания от розетки электросети.

# **Для инструмента**

# *ПРЕДУПРЕЖДЕНИЕ*

**Во избежание получения серьезных травм вплоть до наступления смерти от удара электрическим током, а также во избежание короткого замыкания, повреждения оборудования, пожара и других инцидентов, всегда соблюдайте основные правила безопасности, перечисленные далее. Они включают принятие следующих мер (не ограничиваясь ими):**

## **Источник питания / блок питания**

- Кабель питания не должен находиться рядом с источниками тепла, такими как нагреватели и батареи отопления. Кроме того, не допускайте перегибов и других повреждений кабеля, не ставьте на него тяжелые предметы.
- Используйте только напряжение, соответствующее инструменту. Это напряжение указано на наклейке на инструменте.
- Используйте только указанный тип адаптера [\(стр. 35\)](#page-34-0). Использование неподходящего адаптера может привести к его перегреву или к повреждению инструмента.
- Используйте только кабель питания и штекер, входящие в комплект поставки.
- Периодически проверяйте сетевую вилку адаптера и очищайте ее от накопившейся пыли и грязи.

## **Не открывать**

• В инструменте нет компонентов, подлежащих пользовательскому обслуживанию. Не следует открывать инструмент и пытаться разбирать его, а также каким-либо образом модифицировать его внутренние компоненты. При возникновении неисправности немедленно прекратите эксплуатацию инструмента и обратитесь за помощью к квалифицированным специалистам центра технического обслуживания корпорации Yamaha.

## **Беречь от воды**

- Не допускайте попадания инструмента под дождь, не пользуйтесь им рядом с водой, в условиях сырости или повышенной влажности. Не ставьте на него емкости с жидкостью (вазы, бутылки или стаканы), которая может пролиться и попасть в отверстия. В случае попадания жидкости, например воды, в инструмент немедленно отключите питание и отсоедините кабель питания от розетки электросети. Затем обратитесь за помощью к специалистам центра технического обслуживания корпорации Yamaha.
- Никогда не вставляйте и не вынимайте вилку инструмента мокрыми руками.

## **Беречь от огня**

• Не ставьте на инструмент предметы, являющиеся источником открытого огня, например свечи. Горящий предмет может упасть и стать источником возникновения пожара.

## **Нештатные ситуации**

- При возникновении какой-либо из описанных ниже проблем немедленно отключите питание инструмента и отсоедините кабель питания от электросети. Затем обратитесь за помощью к специалистам центра технического обслуживания корпорации Yamaha.
	- Износ или повреждение кабеля питания или вилки.
	- Необычный запах или дым.
	- Попадание в корпус инструмента мелких предметов.
	- Во время эксплуатации инструмента внезапно пропадает звук.
- Если на инструменте имеются трещины или разрывы.

DMI-7 1/2

# *ВНИМАНИЕ*

**Во избежание нанесения серьезных травм себе и окружающим, а также повреждения инструмента и другого имущества, всегда соблюдайте основные меры безопасности. Они включают принятие следующих мер (не ограничиваясь ими):**

#### **Источник питания / блок питания**

- Не подключайте инструмент к общей с другими устройствами электрической розетке (например, через тройник). Это может привести к ухудшению качества звука или перегреву розетки.
- При отключении вилки от инструмента или от электророзетки беритесь за вилку, а не за кабель. Иначе можно повредить кабель.
- Отключайте инструмент от электросети, если он не будет использоваться в течение длительного времени, а также во время грозы.

## **Место установки**

- Во избежание случайного падения инструмента не оставляйте его в неустойчивом положении.
- Не приближайтесь к инструменту во время землетрясений. Сильная тряска в ходе землетрясения может вызвать перемещение или падение инструмента, что приведет к повреждению инструмента или его частей, а также возможным травмам.
- В процессе транспортировки или перемещения инструмента должны участвовать не менее двух человек. Попытка поднять инструмент в одиночку может привести к травме спины или других частей тела или к повреждению самого инструмента.
- Перед перемещением инструмента отсоедините все кабели во избежание их повреждения или травмы в результате спотыкания.
- При перемещении инструмента обязательно беритесь за его нижнюю часть. Если взяться за нишу в месте расположения разъемов, это может привести к повреждению разъемов или инструмента, а также к травме.
- При настройке продукта убедитесь в том, что используемая розетка легкодоступна. При возникновении какого-либо сбоя или неисправности немедленно отключите питание инструмента и отсоедините кабель питания от электросети. Даже если переключатель питания выключен, инструмент продолжает в минимальном количестве потреблять электроэнергию. Если инструмент не используется длительное время, отсоедините кабель питания от сетевой розетки.
- Используйте только подставку, специально предназначенную для инструмента ([стр. 17\)](#page-16-0). При креплении подставки пользуйтесь только прилагаемыми винтами. При невыполнении этого требования возможно повреждение внутренних компонентов или опрокидывание инструмента.
- Не прислоняйте прибор к стене и не кладите его разъемами вниз. Инструмент может упасть и привести к повреждению имущества или травме. Убедитесь, что инструмент установлен горизонтально на столе, или используйте подставку, предназначенную для инструмента ([стр. 17\)](#page-16-0).

#### **Подключение**

- Перед подсоединением инструмента к другим электронным компонентам отключите их питание. Перед включением или отключением питания электронных компонентов установите минимальный уровень громкости.
- Убедитесь, что на всех компонентах установлен минимальный уровень громкости, и во время игры на инструменте постепенно увеличьте громкость до нужного уровня.

## **Обращение с инструментом**

- Не вставляйте пальцы или руки в отверстия инструмента.
- Никогда не засовывайте и не роняйте бумагу, металлические и прочие предметы в отверстия на панели и клавиатуре. Несоблюдение этого требования может привести к получению серьезных травм, нанесению их окружающим, повреждению инструмента и другого имущества, а также к отказу во время эксплуатации.
- Не облокачивайтесь на инструмент, не ставьте на него тяжелые предметы и не прикладывайте усилие к кнопкам, переключателям, пюпитру и разъемам.
- Не следует долго пользоваться инструментом/устройством или наушниками с установленным высоким или некомфортным уровнем громкости, так как это может привести к потере слуха. При ухудшении слуха или звоне в ушах обратитесь к врачу.

Корпорация Yamaha не несет ответственности за повреждения, вызванные неправильной эксплуатацией или модификацией инструмента, а также за потерю или повреждение данных.

Всегда выключайте питание инструмента, если инструмент не используется.

Даже если переключатель [ ع) (Режим ожидания / вкл.) находится в положении режима ожидания (не горит индикатор питания), инструмент продолжает потреблять электроэнергию на минимальном уровне.

Если инструмент не используется в течение длительного времени, обязательно отсоедините кабель питания от розетки электросети.

# <span id="page-5-0"></span>**УВЕДОМЛЕНИЕ**

Во избежание неисправности или повреждения инструмента, повреждения данных или другого имущества соблюдайте приведенные ниже правила техники безопасности.

## **Обращение с инструментом**

- Не подключайте данное устройство напрямую к общественным сетям Wi-Fi и Интернету. Подключайте данное устройство к Интернету только через маршрутизатор с надежной парольной защитой. Обратитесь к производителю своего маршрутизатора для получения информации о лучших способах защиты.
- Не используйте инструмент в непосредственной близости от телевизора, радиоприемника, стереооборудования, мобильного телефона и других электроприборов. В противном случае возможно возникновение шума в инструменте, телевизоре или радиоприемнике. Если инструмент используется вместе с приложением для смарт-устройства, например смартфона или планшета, рекомендуется включить функцию Wi-Fi после выбора на устройстве авиарежима для устранения помех, создаваемых мобильной связью.
- Во избежание деформации панели, повреждения внутренних компонентов и нестабильной работы берегите инструмент от чрезмерной пыли и сильной вибрации и не подвергайте воздействию очень высоких или низких температур (например, не размещайте его под прямыми солнечными лучами, рядом с обогревательными приборами и не держите в машине в дневное время). Утвержденный диапазон рабочих температур: 5–40 °C.
- Не кладите на инструмент предметы из винила, пластмассы или резины. Это может привести к обесцвечиванию панели или клавиатуры.

## **Техническое обслуживание**

• Для чистки инструмента используйте мягкую, сухую или слегка влажную ткань. Не используйте пятновыводители, растворители, спирт, жидкие чистящие средства и чистящие салфетки с пропиткой.

## **Сохранение данных**

• Некоторые данные этого инструмента [\(стр. 29\)](#page-28-0) сохраняются даже при отключении питания. Для защиты от потери данных из-за сбоя, ошибки в работе и т. д. сохраните важные данные в приложении для мобильных устройств Smart Pianist. Вы можете создать резервную копию данных и настроек этого инструмента в Smart Pianist в виде файла резервной копии.

# <span id="page-5-1"></span>**Информация**

## **Об авторских правах**

- Копирование имеющихся в продаже музыкальных данных, включая данные MIDI или аудиоданные, в любых целях, кроме целей личного пользования, строго запрещено.
- В комплект данного изделия входят информационные материалы, для которых корпорация Yamaha обладает авторскими правами или лицензией на использование, полученной от другой компании. В соответствии с законами о защите авторских прав и другими соответствующими законами ЗАПРЕЩЕНО распространение носителей с сохраненными или записанными информационными материалами, полностью аналогичными использованным в данном изделии или очень похожими на них.
	- \* Описанные выше информационные материалы включают компьютерные программы, данные стиля аккомпанемента, данные в формате MIDI и WAVE, данные записи тембров, партитуру, данные партитуры и т. п.
- \* Разрешение со стороны Yamaha не требуется в случае распространения носителей с записями ваших выступлений или музыкальных произведений, созданных с помощью описанных выше материалов.

## **Функции и данные, входящие в комплект инструмента**

- Компания Yamaha может периодически без уведомления обновлять встроенное программное обеспечение данного инструмента в целях внесения улучшений. Чтобы использовать все возможности данного инструмента, рекомендуется обновить его программное обеспечение до последней версии. Последнюю версию встроенного программного обеспечения можно загрузить с веб-сайта https://download.yamaha.com/
- Некоторые встроенные композиции были сокращены или изменены для обеспечения нужной длины или аранжировки и, следовательно, отличаются от оригинала.
- Это устройство может использовать различные типы и форматы музыкальных данных за счет их преобразования в музыкальные данные нужного формата для дальнейшего использования. Поэтому при воспроизведении данных устройством звучание может несколько отличаться от исходного.

## **О данном руководстве**

- Иллюстрации и снимки ЖК-экрана приведены в данном руководстве только в качестве примеров. Фактический вид экрана может отличаться от иллюстраций в данном руководстве.
- Буквы в конце названия модели («B» или «WH») означают цвет инструмента. Поскольку эти символы относятся к внешнему виду инструмента, они опущены в данном руководстве.
- Windows является товарным знаком корпорации Microsoft®, зарегистрированным в США и других странах.
- Apple, iTunes, iPhone, iPad, iPod touch и Lightning являются товарными знаками корпорации Apple Inc., зарегистрированными в США и других странах.
- Android и Google Play являются товарными знаками Google LLC.
- Названия компаний и изделий в данном руководстве являются товарными знаками соответствующих компаний.

## Поддерживаемые форматы для этого инструмента

# $\blacksquare$  molecular  $\blacksquare$

GM (General MIDI) — один из самых распространенных форматов тембра. GM System Level 2 - это стандартная спецификация, являющаяся улучшенным вариантом стандарта GM, которая повышает совместимость данных композиций. Этот стандарт обеспечивает улучшенную полифонию, обладает большим выбором тембров, расширяет параметры тембров и делает возможной интегрированную обработку эффектов.

# $\leftarrow$  XG

Формат XG представляет собой важнейшее усовершенствование формата GM System level 1, специально разработанное компанией Yamaha в целях увеличения количества доступных тембров и вариаций, предоставления дополнительных средств выразительности при работе с тембрами и эффектами, а также обеспечения совместимости данных в будущем.

#### $\blacksquare$ **GS**

Формат GS был разработан корпорацией Roland. Как и стандарт XG корпорации Yamaha, формат GS - это значительно усовершенствованное расширение стандарта GM, обеспечивающее большее количество доступных тембров, наборов ударных инструментов и их вариаций, а также лучшее управление тембрами и эффектами.

#### ∎ ∑  $\mathcal{L}$ XF

Разработанный компанией Yamaha формат XF представляет собой усовершенствование стандарта SMF (Standard MIDI File — стандартный MIDI-файл) с более широким набором функций и возможностью дальнейшего расширения. При воспроизведении файла в формате XF, содержащего текст, поддерживается отображение текста на экране инструмента. Благодарим за покупку цифрового фортепиано Yamaha!

Этот инструмент подарит вам радость самостоятельного исполнения любимых песен с помощью функции световой индикации. Внимательно изучите данное руководство, чтобы в полной мере использовать многочисленные удобные функции инструмента. Мы также рекомендуем держать это руководство под рукой для дальнейшего использования.

# <span id="page-7-0"></span>**Описание руководств**

К данному инструменту прилагаются следующие инструкции и документация.

## **Документы в комплекте поставки**

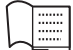

**Руководство пользователя (этот документ)**

Описывает использование этого инструмента.

# **Документация в Интернете (загружается с веб-сайта)**

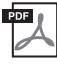

## **Data List (Перечень данных)**

Содержит списки тембров и стилей, а также информацию об этом инструменте, относящуюся к MIDI.

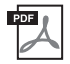

## **Computer-related Operations (Операции, связанные с компьютером)**

Содержит инструкции по подключению данного инструмента к компьютеру и описание операций, связанных с передачей и получением данных.

Для получения этих руководств перейдите на веб-сайт Yamaha Downloads и введите название модели, чтобы найти необходимые файлы.

**Сайт Yamaha Downloads**  https://download.yamaha.com/

# <span id="page-7-1"></span>**Принадлежности, входящие в комплект поставки**

- **Руководство пользователя (данная книга) × 1 шт.**
- **Регистрационная карта пользователя × 1 шт.**
- **Адаптер питания переменного тока × 1 шт, кабель питания × 1 шт. (может не входить в комплект поставки для некоторых регионов. Уточните у местного торгового представителя Yamaha.)**
- $\blacksquare$  Пюпитр  $\times$  1 шт.
- **Ножной переключатель × 1 шт.**

# Содержание

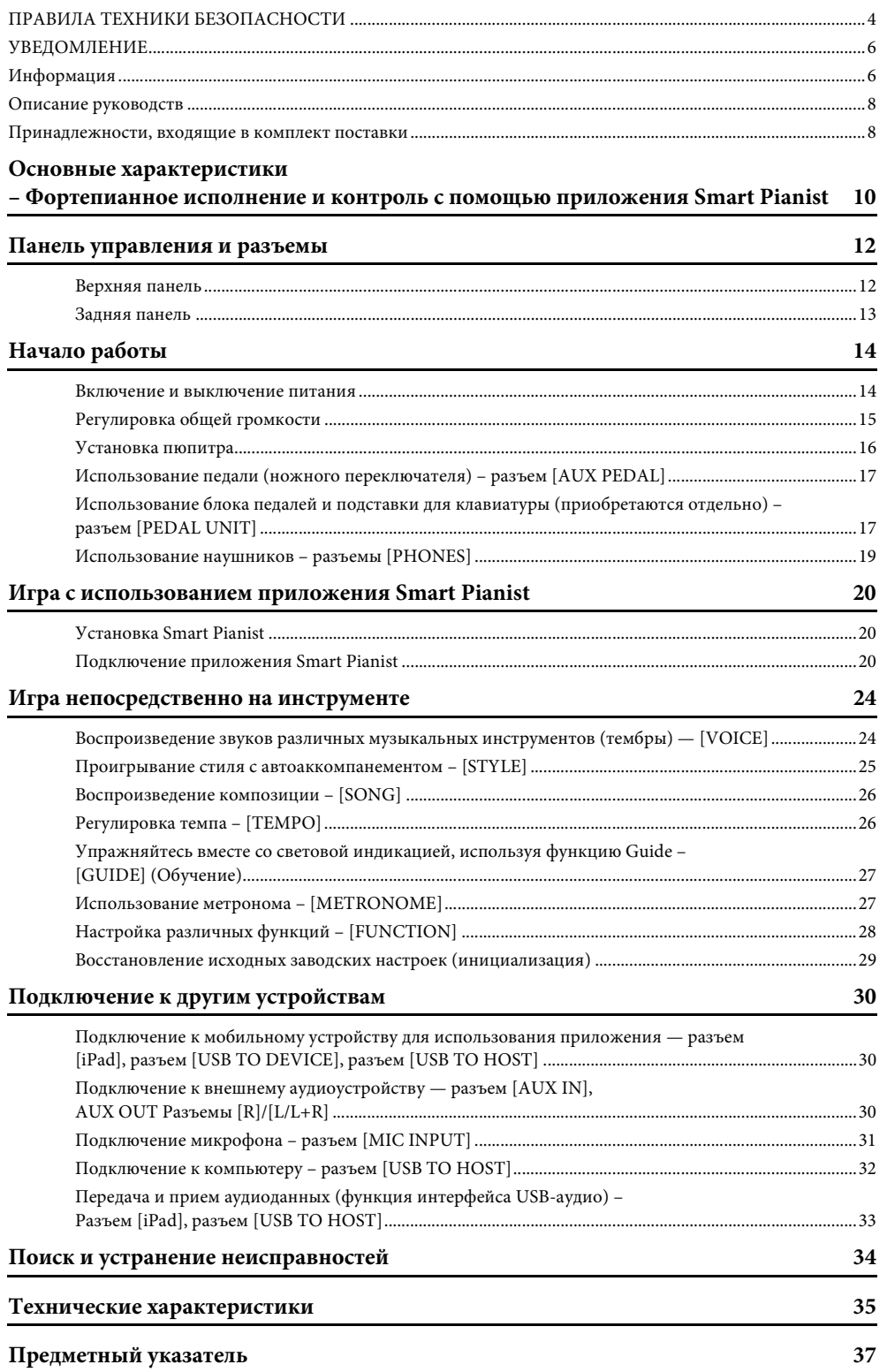

<span id="page-9-0"></span>Фортепианное исполнение и контроль с помощью приложения Smart Pianist

# Получайте больше удовольствия от игры на фортепиано благодаря Smart Pianist

Используя этот инструмент с приложением Smart Pianist для мобильных устройств, вы сможете применять различные функции, например игру вместе с любимой песней или исполнение с группой или ансамблем. Попробуйте установить приложение на свое мобильное устройство и подключить к нему инструмент, чтобы в полной мере оценить дополнительные возможности.

Сведения о приложении и совместимых устройствах см. на указанном ниже веб-сайте (или выполните поиск по строке «Yamaha Smart Pianist» в поисковой системе). Сведения о подключении см. на стр. 20.

## https://www.yamaha.com/kbdapps/

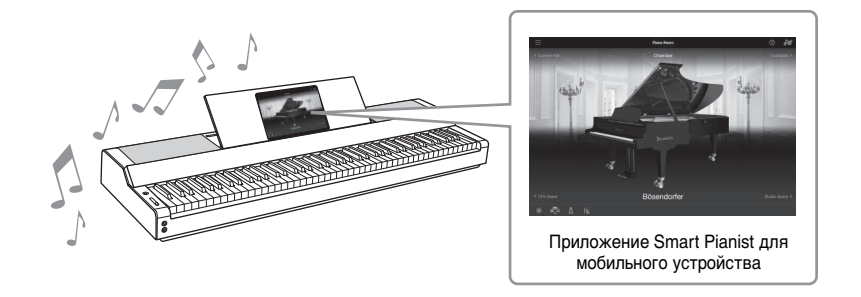

# Играйте свои любимые песни

Ряд композиций, включая популярные, классические композиции и уроки, уже установлен на этом инструменте. Smart Pianist позволяет просматривать нотные записи (партитуры) этих композиций. Для тех, кто испытывает затруднения при чтении нотных записей, функция световой индикации (стр. 27) подсвечивает, какую клавишу необходимо нажать следующей. Просто нажимайте вовремя те клавиши, на которые указывают движущиеся индикаторы над клавишами.

Более того, с помощью функции обучения (Guide) вы сможете практиковаться в своем собственном темпе, поскольку воспроизведение композиции будет приостанавливаться, до тех пор пока вы не сыграете правильные ноты. Это также позволит вам практиковать партию одной руки или повторно отрабатывать конкретное место в композиции.

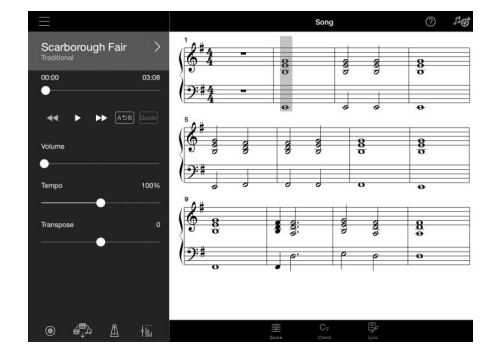

<span id="page-9-1"></span>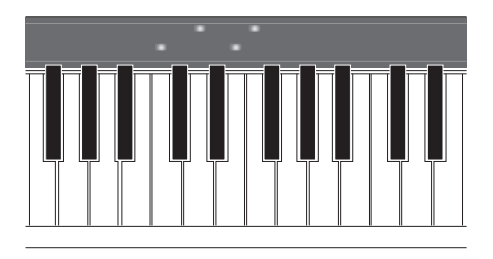

Приложение также включает в себя функцию Audio To Score, которая автоматически создает партитуру фортепиано для аккомпанемента на основе композиций, содержащихся на вашем мобильном устройстве. Даже без партитуры вы можете аккомпанировать композиции на фортепиано.

# Аккомпанируйте группе и пойте под свое собственное исполнение

Этот инструмент поддерживает большое разнообразие инструментальных тембров, включая фортепиано, орган, гитару, саксофон и многие другие. Кроме того, он позволяет задействовать два тембра или играть различные тембры для правой и левой руки. Более того, функция Style (Стиль) обеспечивает динамический аккомпанемент сопровождения группы, даже если вы играете в одиночестве, а также содержит большое количество шаблонов в различных жанрах, которые дополнят ваше исполнение. Вы даже можете подключить микрофон и петь под собственный аккомпанемент; при этом можно использовать богатые функции гармонизации, позволяющие автоматически создавать вокальный сопровождающий хор, даже если вы поете соло.

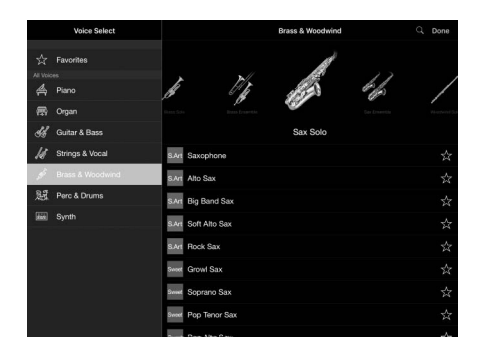

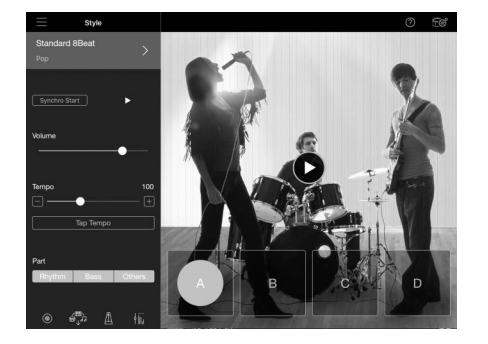

# Игра с любимым звуком фортепиано

Фортепианные тембры были созданы на основе сэмплов концертного флагманского рояля Yamaha СFX и всемирно известного концертного рояля Bösendorfer\*. В приложении Smart Pianist функция Piano Room воспроизводит звуковое эхо, основанное на обстановке (например, концертного зала), и тонкие изменения звука, возникающие при открытии или закрытии крышки рояля, что позволяет настроить звук фортепиано по вашему вкусу.

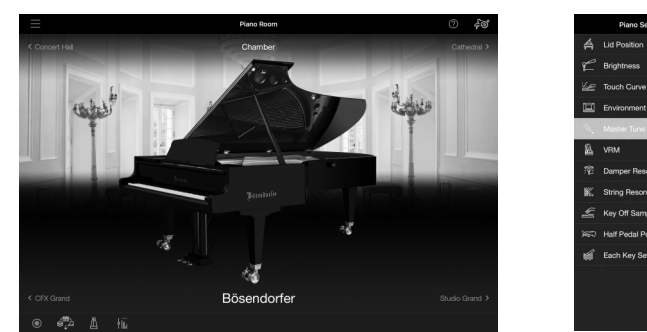

\* Bösendorfer является дочерней компанией Yamaha.

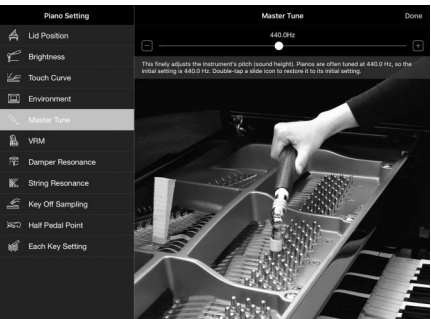

Использование Smart Pianist открывает доступ ко многим более удобным и мощным функциям, таким как запись, регулировка баланса громкости между партиями клавиатуры/композицией/стилем, а также транспонирование высоты композиции. (Описание этих дополнительных функций см. на стр. 36.)

#### **ПРИМЕЧАНИЕ**

Все примеры экрана, показанные здесь, были взяты из приложения с самыми актуальными техническими характеристиками на дату публикации. Экраны и технические характеристики могут обновляться в случае внесения улучшений.

# <span id="page-11-0"></span>Панель управления и разъемы

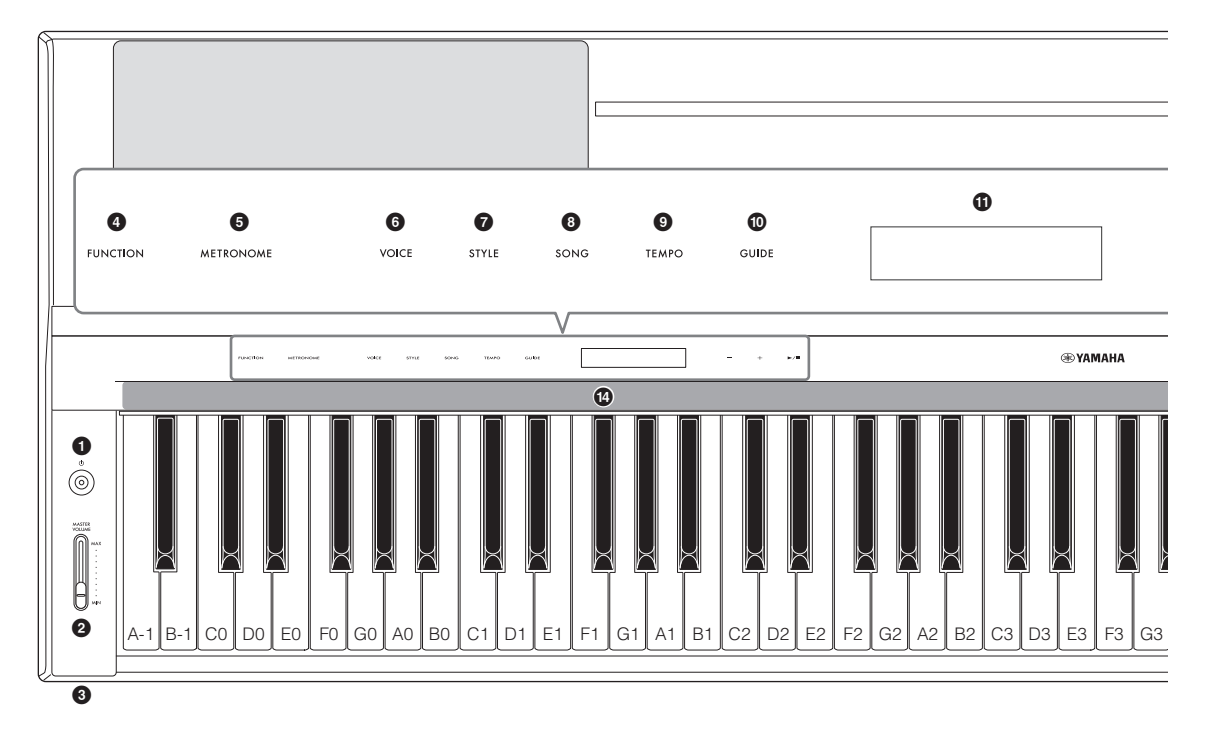

# <span id="page-11-1"></span>**Верхняя панель**

## **1 Переключатель**

**[**P**] (Режим ожидания / вкл.) [\(стр. 14\)](#page-13-2)** Включение питания или перевод инструмента в режим ожидания.

- 2 **Ползунок [MASTER VOLUME] ([стр. 15\)](#page-14-1)** Регулировка общей громкости.
- 3 **Разъемы [PHONES] [\(стр. 19](#page-18-1))** Служит для подключения наушников.
- 4 **Кнопка [FUNCTION] ([стр. 28](#page-27-1))** Вызывает дисплей для настройки различных функций, таких как транспонирование и настройка.
- 5 **Кнопка [METRONOME] [\(стр. 27\)](#page-26-3)** Включает/выключает метроном.
- 6 **Кнопка [VOICE] [\(стр. 24\)](#page-23-2)** Вызывает экран выбора тембра.
- 7 **Кнопка [STYLE] [\(стр. 25\)](#page-24-1)** Вызывает экран выбора стилей.
- 8 **Кнопка [SONG] [\(стр. 26](#page-25-2))** Вызов экрана для выбора композиций.
- 9 **Кнопка [TEMPO] ([стр. 26](#page-25-3))** Вызов экрана для регулировки темпа.
- ) **Кнопка [GUIDE] ([стр. 27\)](#page-26-2)** Вызывает дисплей для настройки функции Guide.
- $\mathbf \Theta$  Экран

PHONES

Указывает текущую настройку инструмента.

- @ **Кнопки [-]/[+] ([стр. 24\)](#page-23-3)** Служит для выбора тембра или стиля, а также для изменения значения параметра, например темпа. При удерживании нажатой любой из кнопок значение будет изменяться непрерывно. При одновременном нажатии кнопок [-] и [+] обеих кнопок восстанавливается значение параметра по умолчанию.
- $\bullet$  Кнопка [▶/■] (Старт/стоп) ([стр. 24](#page-23-3)) Запускает или останавливает воспроизведение выбранной композиции или стиля.

## \$ **Световая индикация [\(стр. 27](#page-26-2))** Четыре лампы встроены в корпус над каждой клавишей. Эти индикаторы загораются в убывающей последовательности во время воспроизведения композиции, указывая ноты, которые нужно играть, а также время, когда их нужно играть.

Кнопки управления и дисплей отображаются при включении питания.

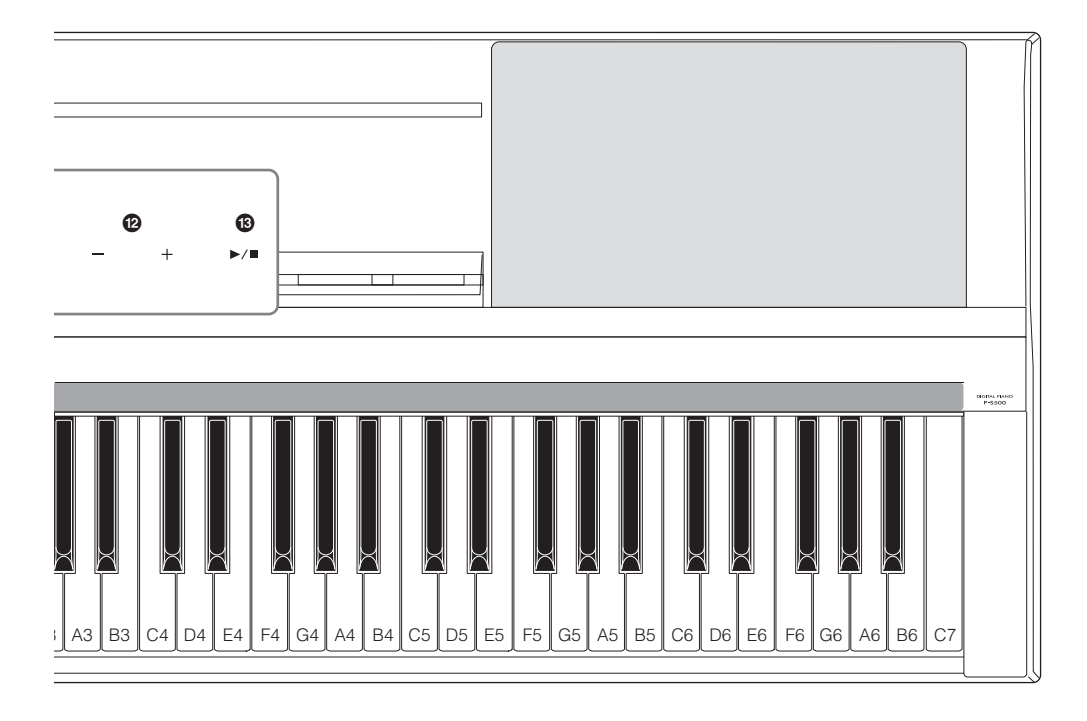

# <span id="page-12-1"></span><span id="page-12-0"></span>**Задняя панель**

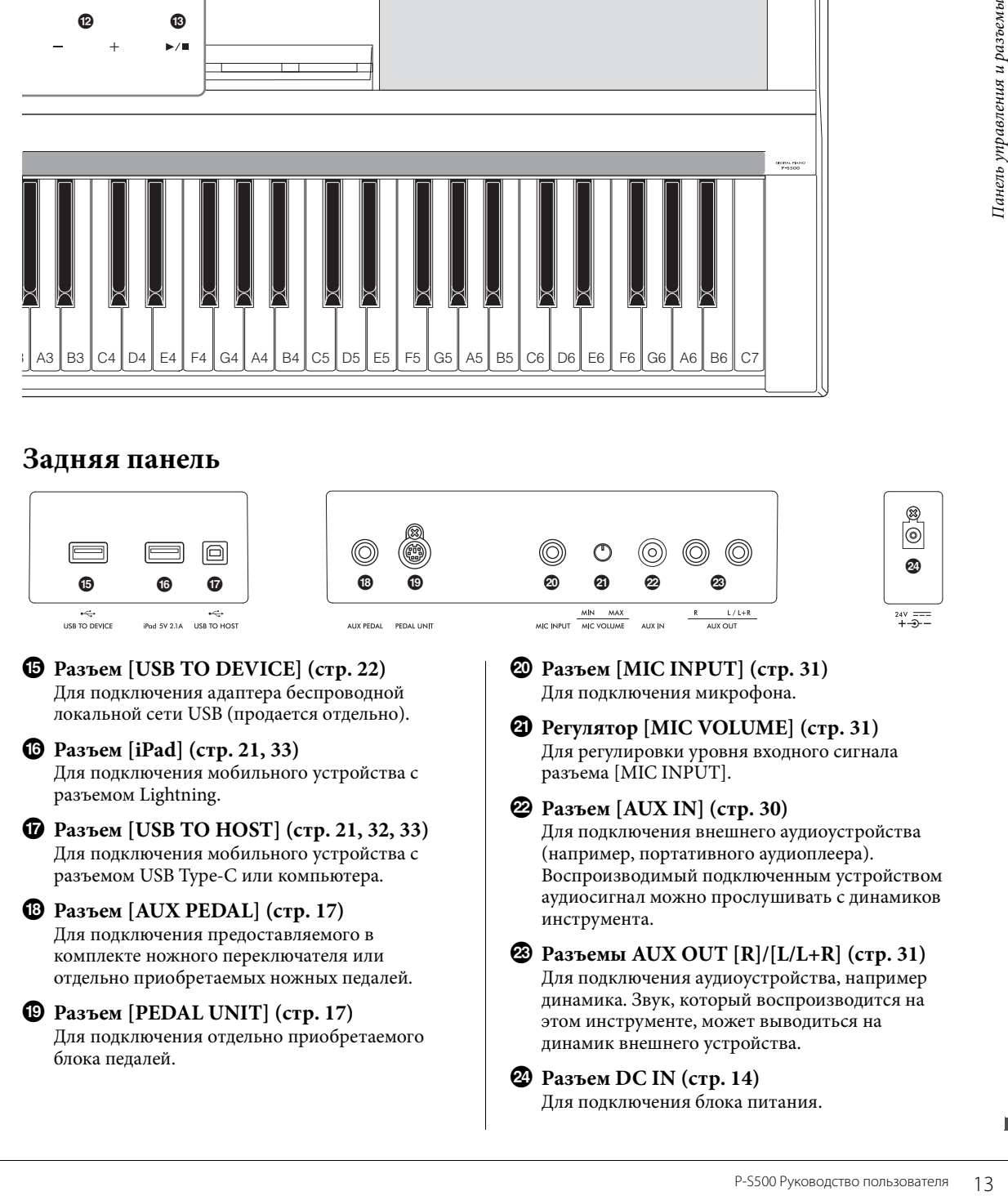

<span id="page-13-0"></span>В этом разделе описывается настройка инструмента и начало работы с ним. Настройка очень проста, вы можете начать играть практически сразу.

## <span id="page-13-2"></span><span id="page-13-1"></span>**Включение и выключение питания**

1 **Подсоедините разъемы адаптера питания переменного тока и шнур питания в порядке, указанном на рисунке.** 

<span id="page-13-3"></span>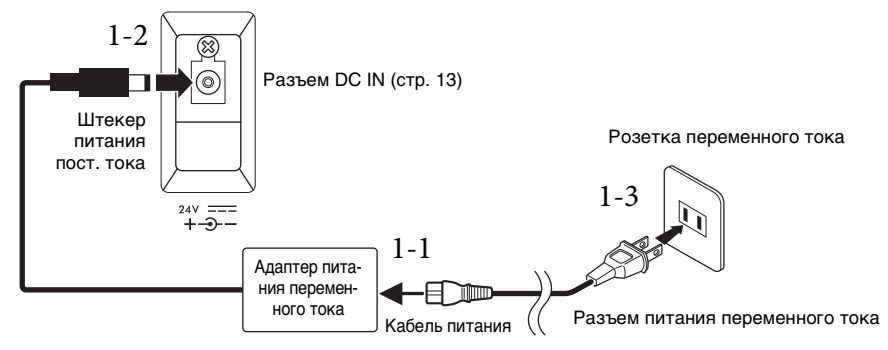

В разных странах используются разные формы штекеров и розеток.

## *ПРЕДУПРЕЖДЕНИЕ*

**Используйте только блок адаптер питания переменного тока указанного типа [\(стр. 35\)](#page-34-0). Использование неподходящего адаптера питания переменного тока может привести к повреждению инструмента или его перегреву.**

#### *ВНИМАНИЕ*

**При установке инструмента убедитесь в том, что обеспечен удобный доступ к розетке. При возникновении какого-либо сбоя или неисправности немедленно отключите питание и отсоедините кабель питания от электросети.**

#### **ПРИМЕЧАНИЕ**

При отсоединении кабеля питания/адаптера переменного тока сначала выключите питание, затем выполните описанную процедуру в обратном порядке.

# 2 **Переместите ползунок [MASTER VOLUME] в минимальное положение MIN.**

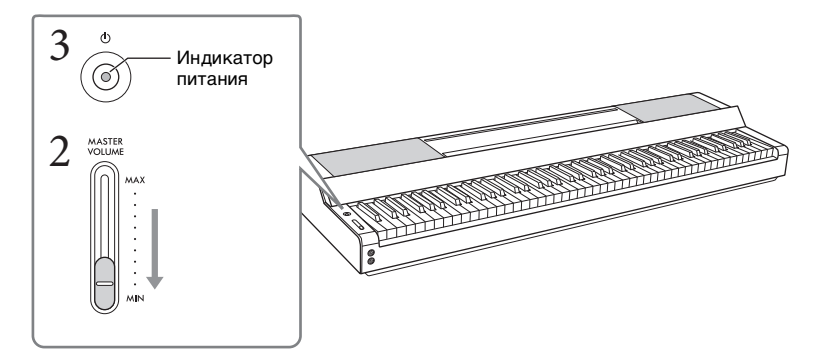

## 3 **Чтобы включить питание, нажмите кнопку [**P**] (Режим ожидания / вкл.).** Индикатор питания на переключателе  $\Phi$ ] (Режим ожидания / вкл.) загорается, и появляются кнопки управления.

# 4 **Отрегулируйте громкость.**

Чтобы воспроизвести звук, играйте на клавиатуре и медленно поворачивайте ползунок [MASTER VOLUME], чтобы настроить громкость.

## 5 **После того как вы закончите использовать инструмент, нажмите и удерживайте выключатель [**P**] (Режим ожидания / вкл.) на протяжении примерно одной секунды.**

Экран, кнопки управления и индикатор питания отключаются.

#### *ВНИМАНИЕ*

**Даже в тех случаях, когда переключатель [**P**] (Режим ожидания / вкл.) установлен в режим ожидания, инструмент продолжает в минимальных количествах потреблять электроэнергию. Отключайте инструмент от электросети, если он не будет использоваться в течение длительного времени, а также во время грозы.**

#### *УВЕДОМЛЕНИЕ*

- **Не нажимайте никакие клавиши или педали, до тех пор пока инструмент полностью не запустится (появятся кнопки управления) после включения переключателя. Это может привести к сбою оборудования.**
- **При необходимости принудительного завершения работы инструмента нажмите и удерживайте выключатель [**P**] (Режим ожидания / вкл.) более трех секунд. Помните, что принудительное завершение работы может привести к потере данных или повреждению инструмента.**

# <span id="page-14-2"></span>**Функция Auto Power Off (Автоматическое отключение питания)**

В целях энергосбережения этот инструмент поддерживает функцию Auto Power Off

(Автоматическое отключение питания), которая автоматически выключает питание, если инструмент не используется в течение определенного периода времени. По умолчанию питание автоматически отключается примерно через 30 минут по умолчанию, однако можно изменить эту настройку в меню [Utility]  $\rightarrow$  [System] приложения Smart Pianist.

#### *УВЕДОМЛЕНИЕ*

**Несохраненные данные будут утрачены в случае автоматического отключения электроэнергии. Перед выключением питания следует сохранить данные.**

## **Отключение функции Auto Power Off (Автоматическое отключение питания) (простой способ)**

Включите инструмент, удерживая нажатой крайнюю левую клавишу на клавиатуре. Инструмент запускается с выключенной функцией автоматического отключения.

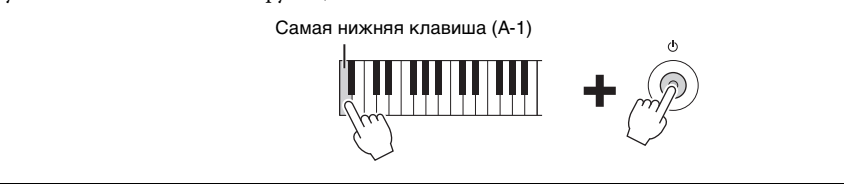

#### **ПРИМЕЧАНИЕ**

<span id="page-14-1"></span>Вы можете включить/отключить функцию автоматического отключения питания с помощью кнопки [FUNCTION] [\(стр. 29](#page-28-2)).

# <span id="page-14-3"></span><span id="page-14-0"></span>**Регулировка общей громкости**

Чтобы отрегулировать громкость всего звучания клавиатуры, используйте ползунок [MASTER VOLUME]. Поиграйте на клавиатуре, чтобы проверить звук при настройке громкости.

## *ВНИМАНИЕ*

**Не используйте инструмент слишком долго на высоком вызывающем дискомфорт уровне громкости, так как это может вызвать необратимую потерю слуха.**

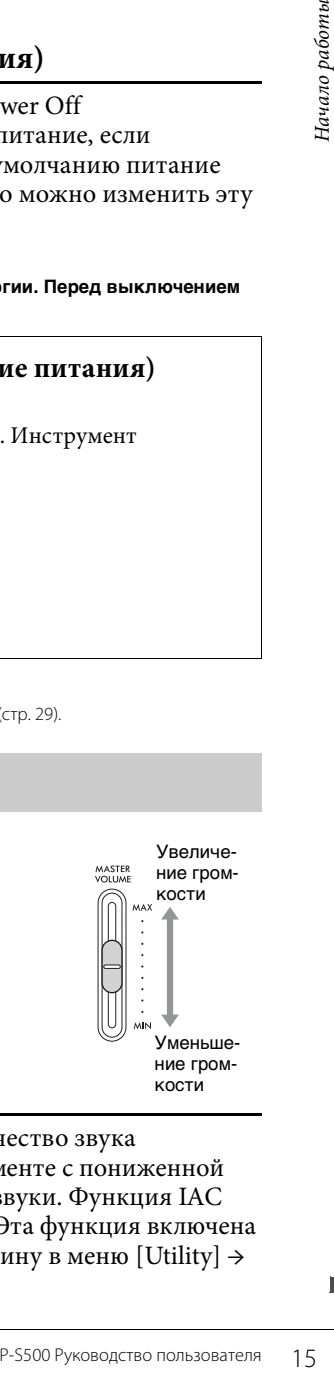

## <span id="page-14-4"></span>**Интеллектуальное регулирование качества звука (IAC)**

IAC — это функция, которая автоматически настраивает и контролирует качество звука в соответствии с общей громкостью инструмента. Даже при игре на инструменте с пониженной общей громкостью это позволяет четко слышать как низкие, так и высокие звуки. Функция IAC действует только при воспроизведении звука через динамики инструмента. Эта функция включена по умолчанию, но вы можете включить или выключить ее и установить глубину в меню [Utility]  $\rightarrow$ [Sound Setting] приложения Smart Pianist.

# <span id="page-15-0"></span>**Установка пюпитра**

<span id="page-15-1"></span>1 **Установите пюпитр в прорези.**

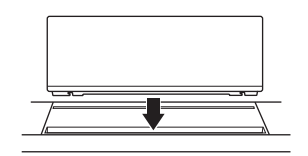

2 **Откройте подставку на задней стороне пюпитра, чтобы она вошла в прорези.**

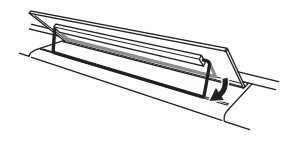

3 **Сдвиньте пюпитр вправо, чтобы надежно закрепить его.**

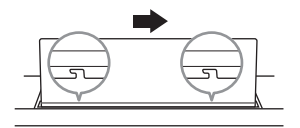

Чтобы отсоединить пюпитр, сдвиньте его влево и поднимите вверх.

## *ВНИМАНИЕ*

- **Перед использованием пюпитра убедитесь, что подставка вставлена в выемку и надежно закреплена. Кроме того, уберите мобильное устройство и прочие вещи с пюпитра при перемещении инструмента. Несоблюдение этого правила может привести повреждению инструмента или мобильного устройства, а также к травме.**
- **Когда вы прикрепляете или открепляете пюпитр, будьте внимательны, чтобы не повредить пальцы.**

# <span id="page-16-5"></span><span id="page-16-3"></span><span id="page-16-1"></span>**Использование педали (ножного переключателя) – разъем [AUX PEDAL]**

Подключите предоставляемый в комплекте ножной переключатель к разъему [AUX PEDAL]. Как и в случае с демпферной педалью пианино, нажатие ножного переключателя удлиняет ноты, даже если вы убрали пальцы с клавиатуры. Другая продаваемая отдельно ножная педаль FC3A или ножной переключатель FC4A/FC5 также может быть подключен к этому разъему. FC3A позволяет использовать функцию Half Pedal (полупедаль) [\(стр. 18\)](#page-17-0).

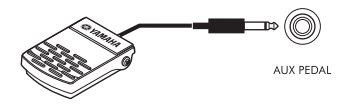

Вы можете изменить функцию педали в меню [Utility] → [Pedal Setting] в приложении Smart Pianist. Доступны такие функции, как Style Start/Stop (Запуск/остановка стиля).

#### **ПРИМЕЧАНИЕ**

- При подключении или отключении педали или ножного переключателя питание должно быть отключено.
- Не нажимайте на педальный переключатель / ножную педаль в момент включения питания. В противном случае полярность ножного переключателя/ножное педали будет распознана неверно, что приведет к его инвертированному действию.

# <span id="page-16-4"></span><span id="page-16-2"></span><span id="page-16-0"></span>**Использование блока педалей и подставки для клавиатуры (приобретаются отдельно) – разъем [PEDAL UNIT]**

Приобретаемый отдельно блок педалей LP-1B или LP-1WH можно подключить к гнезду [PEDAL UNIT]. При подключении блока педалей необходимо установить его на приобретаемую отдельно подставку для клавиатуры L-300B или L-300WH. На металлических кронштейнах L-300B / L-300WH имеются отверстия для винтов A и B. При сборке подставки для клавиатуры для P-S500 используйте отверстия под винты, обозначенные на металлических кронштейнах подставки буквой «А». Сведения см. в руководстве по сборке подставки.

<span id="page-16-6"></span>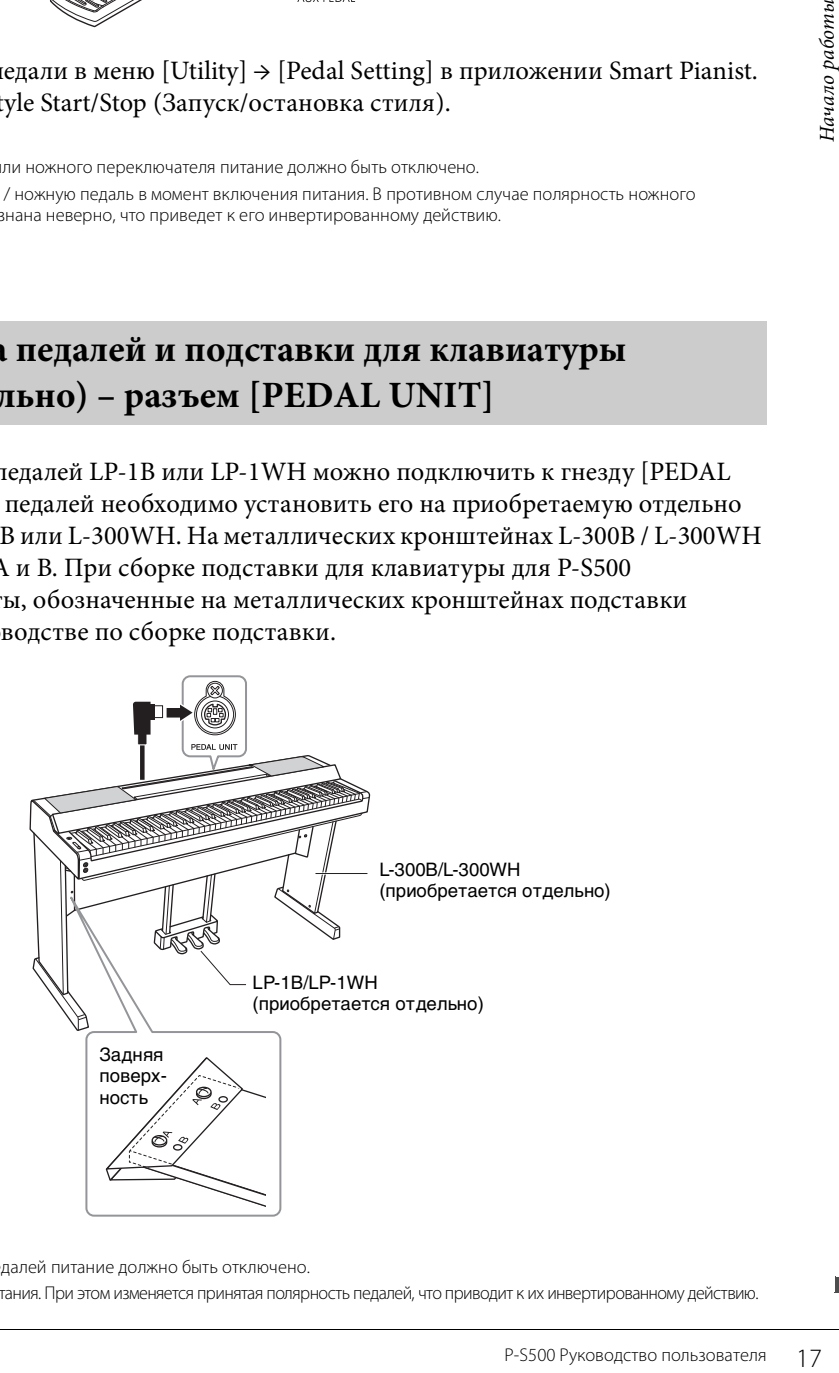

#### **ПРИМЕЧАНИЕ**

- При подключении или отключении блока педалей питание должно быть отключено.
- Не нажимайте на педали во время включения питания. При этом изменяется принятая полярность педалей, что приводит к их инвертированному действию.

## **Функции блока педалей**

По умолчанию каждой педали назначены следующие функции. Вы также можете назначить педалям другие функции, такие как запуск/остановка стилей, используя для этого меню [Utility]  $\rightarrow$ [Pedal Setting] в Smart Pianist.

## **Демпферная педаль (правая педаль)**

Нажатие этой педали позволяет продлевать звучание нот даже после отпускания клавиш. Вы можете использовать функцию Half Pedal (см. ниже) для этой педали.

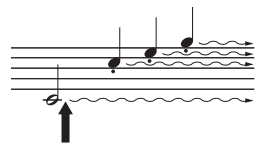

При нажатии демпферной педали все проигрываемые ноты имеют более длительное звучание.

## **Средняя педаль (состенуто)**

Если взять ноту или аккорд и нажать на педаль состенуто, пока клавиши нажаты, эти ноты будут длиться, пока вы не отпустите педаль, но все другие ноты продлеваться не будут. Это позволяет задерживать звучание одной или нескольких нот, в то время как остальные воспроизводятся стаккато.

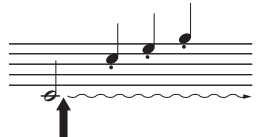

Если нажать педаль состенуто при удержании нот, ноты будут звучать так долго, как вы будете держать педаль.

## **Левая педаль (для приглушенного звука)**

Пока нажата левая педаль, громкость проигрываемых нот будет приглушена, а тембр слегка изменен. Эта педаль не влияет на ноты, которые в момент ее нажатия уже звучали. Чтобы применить этот эффект, играйте ноты после нажатия на педаль.

## <span id="page-17-1"></span><span id="page-17-0"></span>**Функция правой педали (для LP-1B/LP-1WH и FC3A)**

Ножная педаль FC3A [\(стр. 17\)](#page-16-1) и правая педаль блока LP-1B/LP-1WH имеют функцию полупедали, которая позволяет применять техники полудемпфера, при которых демпфер активируется на уровне между крайним верхним и крайним нижним положениями. В таком состоянии полудемпфера (в настоящем фортепиано) войлоки демпфера лишь частично заглушают струны. Функция полупедали позволяет деликатно и выразительно управлять демпферным приглушением и создавать тонкие нюансы в исполнении за счет точного контроля позиции, в которой давление на педаль оказывает влияние на демпферное приглушение. Эта точка называется «Половинное нажатие педали» и может быть установлена в [Piano Room] в Smart Pianist.

# <span id="page-18-1"></span><span id="page-18-0"></span>**Использование наушников – разъемы [PHONES]**

Подсоедините наушники к одному из разъемов [PHONES]. Поскольку инструмент оснащен двумя разъемами для наушников [PHONES], вы можете подключить к нему две пары стереонаушников.

<span id="page-18-6"></span>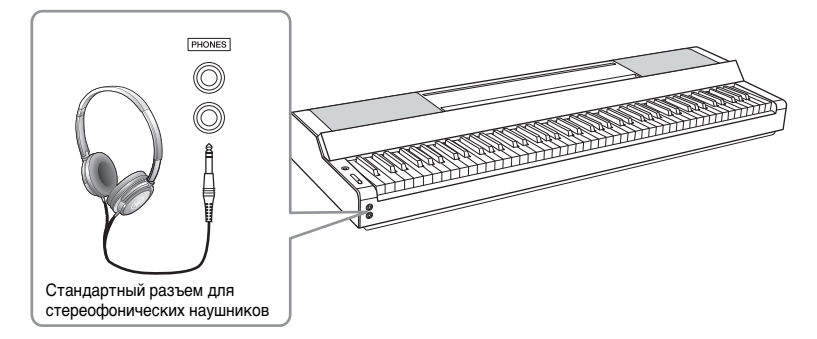

## *ВНИМАНИЕ*

**Не следует использовать наушники с высоким или некомфортным уровнем громкости на протяжении длительного времени, так как это может привести к потере слуха.**

## <span id="page-18-7"></span><span id="page-18-5"></span><span id="page-18-3"></span>**Воспроизведение естественного звучания звукового пространства (даже при использовании наушников) – бинауральное сэмплирование и стереофонический оптимизатор**

Этот инструмент оснащен двумя передовыми технологиями, которые позволяют вам наслаждаться исключительно реалистичным, естественным звучанием даже при прослушивании в наушниках.

## **Бинауральное сэмплирование (только тембр CFX Grand)**

ротяжении длительного<br> **ИСТВА (ДАЖЕ ПРИ**<br> **И**<br>
ИЗПОТ ВАМ НАСЛАЖДАТЬСЯ<br>
ВВАНИИ В НАУШНИКАХ.<br>
ИНЫХ МИКРОФОНА,<br>
НО ТАКИМ, КАК ОН<br>
НО. БОЛЕЕ ТОГО, ВЫ<br>
РОФЛЕНИЯ на основе информации,<br>
У Grand)<br>
Орый воспроизводит<br>
рования, даж Бинауральное сэмплирование — это метод, который использует два специальных микрофона, установленных в положении уха исполнителя, и записывает звук с фортепиано таким, как он слышится. Прослушивание звука с этим эффектом через наушники создает впечатление погружения в звучание, как будто оно действительно раздается из фортепиано. Более того, вы можете естественным образом наслаждаться звуком длительное время без утомления слуха. Когда выбран тембр CFX Grand, при подключении наушников автоматически включается бинауральное сэмплирование звука.

#### **Сэмплирование**

Технология, которая записывает звуки акустического инструмента и сохраняет их в тон-генераторе для воспроизведения на основе информации, полученной с клавиатуры.

## **Стереофонический оптимизатор (тембры VRM, отличные от CFX Grand)**

Stereophonic Optimizer (Стереофонический оптимизатор) — это эффект, который воспроизводит естественное звуковое расстояние, как в случае звука бинаурального сэмплирования, даже если вы слушаете его в наушниках. Если выбран один из тембров VRM, кроме CFX Grand, при автоматическом подключении наушников включается стереофонический оптимизатор. Чтобы узнать, какие тембры являются тембрами VRM, см. перечень данных на веб-сайте.

## <span id="page-18-4"></span><span id="page-18-2"></span>**Что такое VRM?**

Если на акустическом фортепиано нажать правую педаль и любую клавишу, то вибрирует не только струна нажатой клавиши, но и под взаимным влиянием другие струны вместе с декой, что создает богатый, насыщенный, устойчивый, хорошо слышимый резонанс. Технология VRM (Моделирование виртуального резонанса), которая используется в этом инструменте, точно имитирует сложные взаимоотношения при резонансе струн и деки с помощью виртуального музыкального инструмента (физическое моделирование) и делает звучание очень похожим на звучание настоящего акустического фортепиано. Так как резонанс достигается мгновенно в соответствии с состоянием клавиатуры или педали, можно выразительно менять звук через разное нажатие клавиш, а также время и глубину нажатия педали.

# <span id="page-19-4"></span><span id="page-19-0"></span>Игра с использованием приложения Smart Pianist

Этот инструмент не только окажется очень полезным для ваших занятий, но и принесет неоспоримое удовольствие, ведь вы сможете подключить его к своему мобильному устройству и использовать приложение Smart Pianist. Smart Pianist предоставляет вам удобный доступ к мощным дополнительным функциям, таким как запись и регистрационная память. Более того, интерфейс на экране обеспечивает исключительно понятный и интуитивный визуальный контроль, позволяя без труда управлять инструментом.

Чтобы узнать, что можно делать при помощи Smart Pianist или непосредственно с самим инструментом, изучите список на стр. 36.

### **УВЕДОМЛЕНИЕ**

Все настройки на инструменте заменяются настройками на Smart Pianist, когда инструмент подключен к Smart Pianist.

# <span id="page-19-1"></span>Установка Smart Pianist

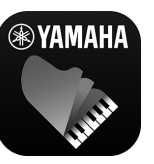

- Загрузите приложение Smart Pianist и установите его на свое мобильное устройство!
- iPadOS/iOS: доступно в App Store
- Android: доступно в Google Play

<span id="page-19-5"></span>Подробнее о приложении и совместимых устройствах см. на веб-сайте ниже. https://www.yamaha.com/kbdapps/

# <span id="page-19-3"></span><span id="page-19-2"></span>Подключение приложения Smart Pianist

Этот инструмент может быть подключен к мобильному устройству с помощью кабеля USB или сети Wi-Fi (беспроводной локальной сети). Инструкции по подключению инструмента к мобильному устройству можно найти в мастере подключения приложения Smart Pianist. Эти инструкции предоставляются в зависимости от состояния используемого вами инструмента.

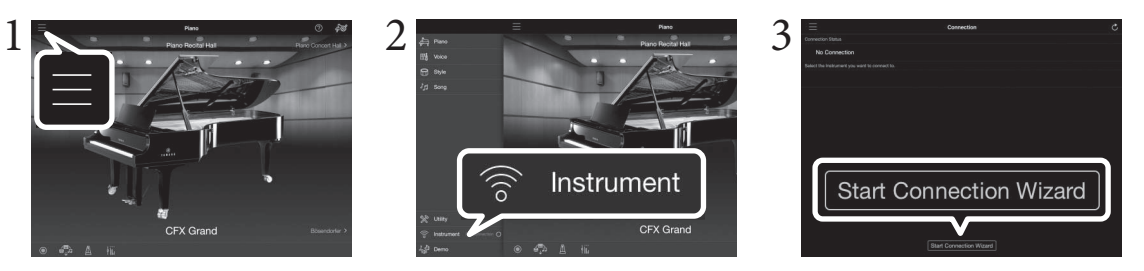

- 1 В приложении Smart Pianist нажмите значок [=], расположенный в левом верхнем углу экрана, что приведет к открытию меню.
- $2$  Нажмите [Instrument] (Инструмент), чтобы вызвать экран подключения.
- 3 Нажмите [Start Connection Wizard] (Запустить мастер подключения) внизу.

# $4$  Следуйте указаниям мастера подключения.

После успешной установки подключения рядом с пунктом [Instrument] (Инструмент) в левой нижней части экрана появится надпись «Р-S500». Когда инструмент подключен к Smart Pianist, кнопки управления на нем отключены, и все управление инструментом осуществляется с помощью Smart Pianist.

## <span id="page-20-2"></span>**Примеры подключения с помощью кабелей**

#### **ПРИМЕЧАНИЕ**

Невозможно использовать разъемы [iPad] и [USB TO HOST] одновременно для подключения мобильных устройств.

## <span id="page-20-0"></span>**Разъемы для подключения устройств Lightning (iPhone, iPad и т. д.)**

Подключите устройство к разъему [iPad] с помощью кабеля Lightning – USB. Если iPhone или iPad подключены к этому разъему, они автоматически заряжаются во время использования.

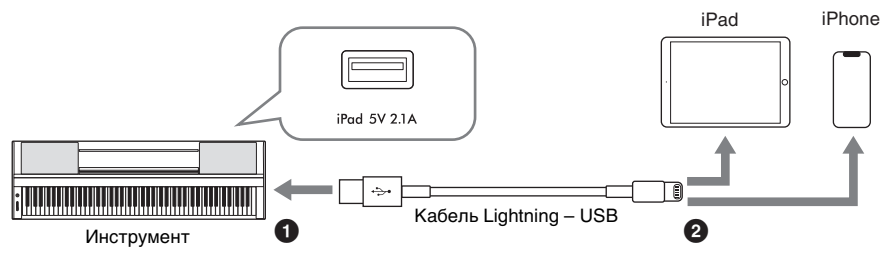

#### *УВЕДОМЛЕНИЕ*

- **Разъем [iPad] предназначен для подключения к устройствам iOS или iPadOS. Не подключайте другие устройства к этому разъему.**
- **Используйте кабель Apple Lightning USB, длина которого составляет менее 3 метров.**

## <span id="page-20-1"></span>**Устройства с разъемами Micro B или USB Type-C**

Подключите устройство к разъему [USB TO HOST] с помощью соответствующего USB-адаптера преобразования и кабеля USB. Перед использованием разъема [USB TO HOST] обязательно прочитайте раздел «Меры предосторожности при использовании разъема [USB TO HOST]» ([стр. 22\)](#page-21-1).

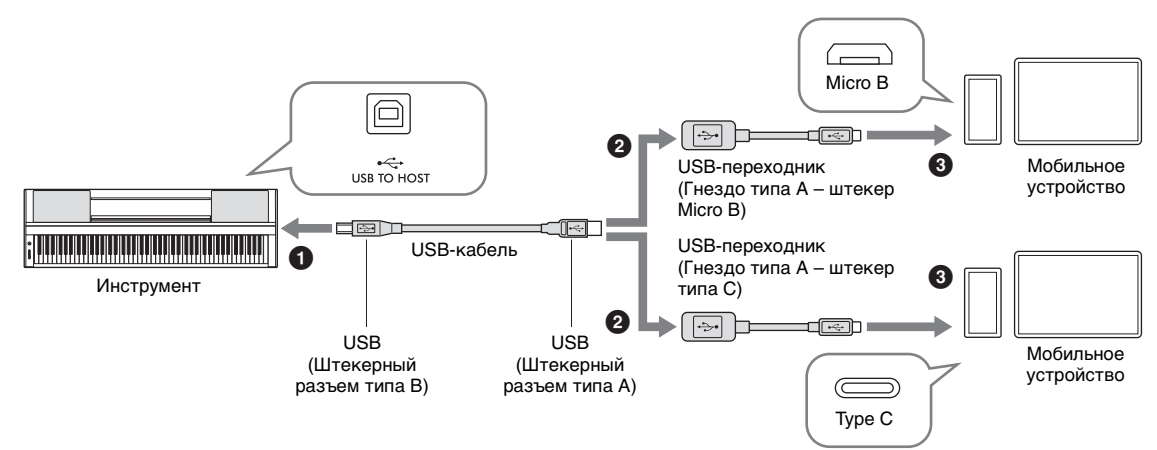

Устройство iPadOS с разъемом USB Type-C можно также подключить с помощью многопортового адаптера цифрового аудио-видео USB-C от Apple или многопортового адаптера VGA USB-С от Apple.

#### **ПРИМЕЧАНИЕ**

- Мобильное устройство не может заряжаться, если оно подключено к разъему [USB TO HOST].
- Не все имеющиеся в продаже адаптеры преобразования USB совместимы.

## <span id="page-21-1"></span>Меры предосторожности при использовании разъема [USB TO HOST]

Подключая мобильное устройство к разъему [USB TO HOST], следуйте приведенным ниже правилам во избежание зависания мобильного устройства/инструмента и повреждения или потери данных.

#### **УВЕДОМЛЕНИЕ**

- Используйте USB-кабель типа АВ длиной менее 3 м. Не используйте кабели USB 3.0.
- Прежде чем включить или выключить инструмент, подсоединить USB-кабель к разъему [USB TO HOST] или отсоединить USB-кабель от разъема [USB TO HOST], выполните следующие действия.
- Закройте все открытые приложения на мобильном устройстве.
- Убедитесь, что передача данных с инструмента в настоящий момент не выполняется. (Данные передаются при каждом нажатии клавиш на клавиатуре или воспроизведении композиции.)
- Во время подключения мобильного устройства к инструменту делайте паузы не менее шести секунд между следующими операциями: (1) между выключением и включением инструмента; а также (2) между подключением и отсоединением кабеля USB.

Если мобильное устройство или инструмент зависают, перезапустите приложение или мобильное устройство или выключите и снова включите инструмент.

# <span id="page-21-0"></span>Примеры подключения через Wi-Fi (беспроводная локальная сеть)

Для подключения к Wi-Fi вам потребуется отдельно продаваемый адаптер беспроводной локальной сети (UD-WL01). Перед подключениям адаптера беспроводной локальной сети обязательно прочитайте приведенный ниже раздел «Правила техники безопасности при использовании разъема [USB TO DEVICE]».

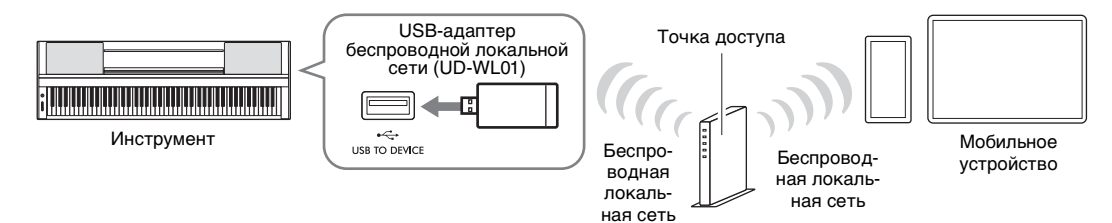

## **ПРИМЕЧАНИЕ**

Инструмент может быть подключен через Wi-Fi напрямую, без точки доступа. Однако в этом случае доступ к Интернету будет отключен на вашем мобильном устройстве, и некоторые функции могут быть ограничены, такие как рассылка, поиск и некоторые функции Smart Pianist.

## Меры предосторожности при работе с разъемом [USB TO DEVICE]

Данный инструмент оснащен встроенным разъемом [USB TO DEVICE]. Соблюдайте осторожность при подключении USB-устройства к этому разъему. Соблюдайте указанные ниже меры предосторожности. **ПРИМЕЧАНИЕ** 

Подробнее об обращении с USB-устройствами см. в руководстве пользователя соответствующего USB-устройства.

## • Совместимые USB-устройства

- Беспроводной USB-адаптер локальной сети (UD-WL01, приобретается отдельно)
- Флеш-устройство USB (может использоваться только для обновления программного обеспечения; не следует использовать для сохранения файлов, чтения данных, записи или воспроизведения)

Нельзя использовать другие USB-устройства, такие как концентратор USB, компьютерная клавиатура или мышь.

## **УВЕДОМЛЕНИЕ**

Максимальные номинальные характеристики разъема [USB TO DEVICE] - 5 В / 500 мА. Не подключайте USBустройства с характеристиками свыше этих значений, так как это может повредить сам инструмент.

## • Подключение USB-устройства

При подключении USB-устройства к разъему [USB TO DEVICE] проверьте наличие соответствующего разъема на устройстве и правильность ориентации устройства.

#### **УВЕДОМЛЕНИЕ**

- Не подключайте и не отключайте USB-устройство во время доступа к нему. Несоблюдение этих правил может привести к зависанию инструмента или повреждению USB-устройства и данных.
- Между подключением и отключением USB-устройства (и наоборот) должно пройти несколько секунд.
- Не используйте удлинитель при подключении USB-устройств.

# <span id="page-22-0"></span>**Отключение Smart Pianist**

Вы можете отключить инструмент от Smart Pianist, закрыв приложение на мобильном устройстве или выполнив описанные ниже действия на самом инструменте.

Даже если приложение Smart Pianist отключено, вы можете использовать инструмент с настройками, установленными в приложении, до тех пор пока питание инструмента не будет отключено.

# 1 **Нажмите в любом месте на панели рядом с экраном (где, как правило, отображаются кнопки управления).**

На экране отображается сообщение.

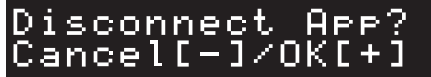

# 2 **Чтобы отключиться, нажмите кнопку [+].** Для отмены нажмите кнопку [-].

## **Для повторного подключения к Smart Pianist:**

р Р S500 Руководство пользователя 23<br>Р S500 Руководство пользователя 23<br>Р S500 Руководство пользователя 23<br>Р S500 Руководство пользователя 23 В меню Smart Pianist нажмите [Instrument] (Инструмент), чтобы вызвать экран подключения (шаги 1–2 на [стр. 20](#page-19-2)), а затем выберите P S500. Если P S500 не отображается на экране подключения, снова запустите мастер подключения.

# <span id="page-23-3"></span><span id="page-23-0"></span>Игра непосредственно на инструменте

В этой главе рассказывается о функциях, которые можно контролировать непосредственно с помощью инструмента (без Smart Pianist). Когда инструмент подключен к Smart Pianist, кнопки управления на инструменте не могут быть использованы. Отключите инструмент от Smart Pianist ([стр. 23](#page-22-0)), чтобы можно было использовать эти кнопки.

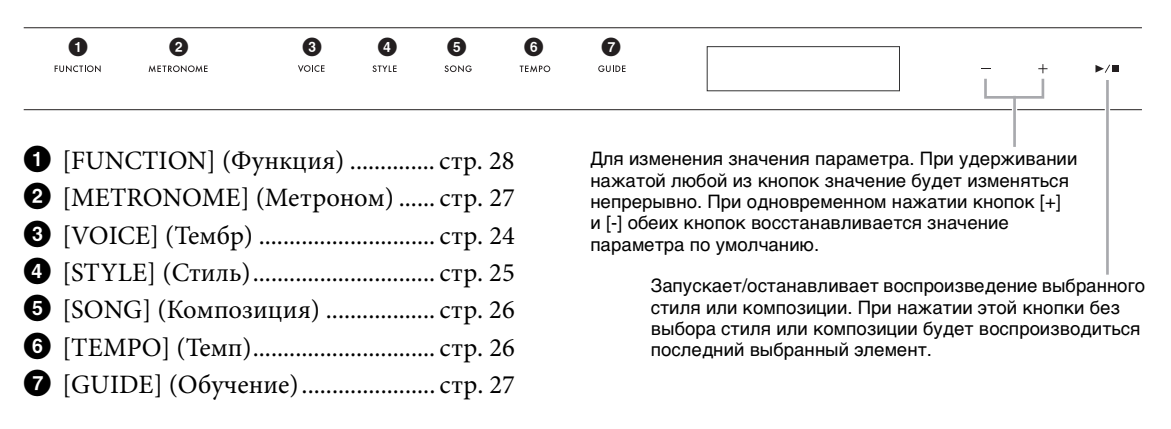

Список тембров, стилей и композиций см. в перечне данных на веб-сайте.

# <span id="page-23-5"></span><span id="page-23-2"></span><span id="page-23-1"></span>**Воспроизведение звуков различных музыкальных инструментов (тембры) — [VOICE]**

Вы можете играть на клавиатуре, используя различные инструментальные тембры. На инструменте можно выбрать тембры с 01 по 100.

1 **Нажмите кнопку [VOICE], затем используйте кнопки [+] и [-] для выбора нужного тембра.** 

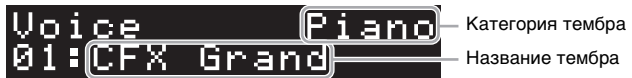

Повторное нажатие кнопки [VOICE] чередует категории тембров.

# <span id="page-23-4"></span>2 **Играйте на клавиатуре.**

Если вы используете приложение Smart Pianist, тембры можно играть в трех партиях клавиатуры: Main (Главная), Layer (Слой) и Left (Левая). Эти режимы воспроизведения позволяют играть только один тембр (главный) на всей клавиатуре, накладывая другой тембр (партия слоя) на главную партию или играя другой тембр в областях левой руки на клавиатуре, включив партию левой руки. Если партия левой руки включена, световая индикация загорается в месте, которое разделяет клавиатуру на партию левой и правой руки. Это место (называемое «точкой разделения») может быть изменено на экране Voice или в Smart Pianist.

# <span id="page-24-2"></span><span id="page-24-1"></span><span id="page-24-0"></span>**Проигрывание стиля с автоаккомпанементом – [STYLE]**

Инструмент предусматривает целый ряд образцов аккомпанемента и ритмического сопровождения (которые называются «стилями») в разнообразных музыкальных жанрах, включая поп, джаз и многие другие. Каждый стиль содержит функцию автоаккомпанемента, которая автоматически «обнаруживает» аккорды и позволяет автоматически воспроизводить аккомпанемент, играя на клавиатуре. Это дает возможность автоматически создать звучание целого ансамбля или оркестра, даже если играете только вы. На инструменте можно выбрать стили с 01 по 100.

1 **Нажмите кнопку [STYLE], затем используйте кнопки [+] и [-] для выбора нужного стиля.** 

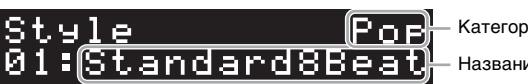

Название стиля Категория стилей

Повторное нажатие кнопки [STYLE] чередует категории стиля.

- 2 **Нажмите кнопку [**R**/**J**] (Старт/стоп) для запуска воспроизведения.** Чтобы настроить темп, воспользуйтесь кнопкой [TEMPO] ([стр. 26\)](#page-25-1).
- 3 **При игре на клавиатуре обеими руками автоаккомпанемент меняется вместе с исполнением.**

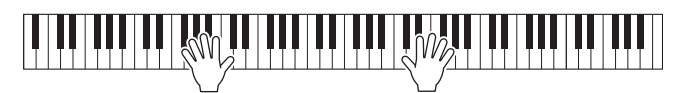

**ИЗВЕДЕНИЯ.**<br>  $\begin{array}{r} \textbf{9} \textbf{9} \textbf{1} \textbf{1} \textbf{2} \textbf{3} \textbf{3} \textbf{4} \textbf{5} \textbf{5} \textbf{1} \textbf{2} \textbf{5} \textbf{5} \textbf{1} \textbf{2} \textbf{5} \textbf{5} \textbf{1} \textbf{2} \textbf{5} \textbf{5} \textbf{1} \textbf{2} \textbf{5} \textbf{5} \textbf{5} \textbf{6} \textbf{6} \textbf{7} \textbf{6} \textbf{8} \textbf{8}$ По умолчанию, когда вы просто начинаете играть в любом месте на клавиатуре, используя обе руки, инструмент автоматически обнаруживает аккорды и автоматически воспроизводит аккомпанемент вместе с вашим исполнением. Если задать область определения как Lower (Нижняя) с помощью Smart Pianist, специально назначенная левая часть клавиатуры используется для игры аккордов. Взятые в ней аккорды автоматически распознаются и служат основой для создания полностью автоматического аккомпанемента, подходящего выбранному стилю. Чтобы восстановить настройку по умолчанию, выберите Full (Полный) для области определения аккордов.

4 **По завершении исполнения нажмите кнопку [**R**/**J**] (Старт/Стоп), чтобы остановить воспроизведение.**

# <span id="page-25-2"></span><span id="page-25-0"></span>**Воспроизведение композиции – [SONG]**

В этом разделе объясняется, как воспроизводить предустановленные композиции. На инструменте можно выбрать композиции с 00 по 100 (№ 00 — демонстрационная композиция).

1 **Для выбора нужной композиции нажмите кнопку [SONG], затем используйте кнопки [+] и [-].** 

<span id="page-25-5"></span>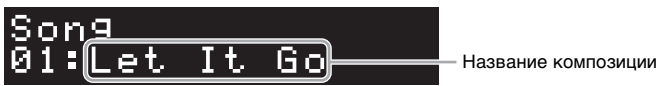

Удерживание нажатой кнопки [SONG] запускает воспроизведение «00: Clocks (Demo)».

2 **Нажмите кнопку [**R**/**J**] (Старт/стоп) для запуска воспроизведения.**

Во время воспроизведения композиции на дисплее отображается положение воспроизведения (текущий такт / общее количество тактов), а индикаторы ([стр. 27\)](#page-26-0) начинают светиться.

3 **Чтобы остановить воспроизведение композиции, нажмите кнопку [**R**/**J**] (Старт/Стоп).**

## **Перемотка вперед/назад**

Нажмите кнопку [+] или [-] во время воспроизведения композиции. Нажатие на любую из этих кнопок перематывает композицию на один такт вперед или назад. При удержании любой из этих кнопок композиция перематывается назад или вперед непрерывно.

## **Возврат в начало композиции**

Одновременное нажатие кнопок [+] и [-] во время воспроизведения приведет к возврату в начало композиции.

## **Повторное воспроизведение**

Вызовите команду Song Repeat (Повторить композицию) с помощью кнопки [FUNCTION] [\(стр. 28\)](#page-27-0), чтобы выбрать тип повторного воспроизведения композиции. Затем выберите нужную композицию и запустите воспроизведение, чтобы начать повторное воспроизведение выбранного типа.

# <span id="page-25-4"></span><span id="page-25-3"></span><span id="page-25-1"></span>**Регулировка темпа – [TEMPO]**

Кнопка [TEMPO] позволяет изменять темп воспроизведения метронома [\(стр. 27](#page-26-1)), стиль [\(стр. 25\)](#page-24-0) и композицию ([стр. 26\)](#page-25-0). Нажмите кнопку [TEMPO], затем используйте кнопки [+] и [-] для выбора нужного темпа.

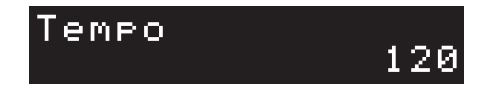

Темп можно также изменить, нажав кнопку [TEMPO] два раза и более со скоростью, соответствующей необходимому темпу.

# <span id="page-26-6"></span><span id="page-26-4"></span><span id="page-26-2"></span><span id="page-26-0"></span>**Упражняйтесь вместе со световой индикацией, используя функцию Guide – [GUIDE] (Обучение)**

Вы можете приглушить партию правой и левой руки в композиции, чтобы отработать эту партию самостоятельно. Световая индикация указывает ноты, которые необходимо играть, и когда их нужно играть.

- 1 **Выберите нужную композицию ([стр. 26\)](#page-25-0).**
- 2 **Нажмите кнопку [GUIDE], затем используйте кнопки [+] и [-] для выбора нужной партии для отработки.**

(**Right (Правая):** для отработки партии правой руки, **Left (Левая):** для отработки партии левой руки, **Right & Left (Правая и левая):** отработка партий обеих рук, **Off (Выкл.):** выключает функцию обучения Guide).

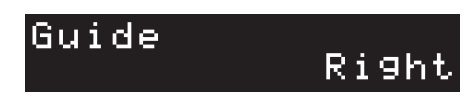

3 **Нажмите кнопку [**R**/**J**] (Старт/стоп) для запуска воспроизведения.** 

**ИЗВЕДЕНИЯ.**<br>
РОБ УКАЗЫВАЮТ НОТЫ,<br>
РГОВЫЕ ИНДИКАТОРЫ<br>
ПРОРИТСЯ САМЫЙ<br>
1 ВАС ТЕМПЕ, ТАК КАК<br>
РАБРА непосредство пользователя 27<br>
РКРАНЕ, КОТОРЫЙ<br>
МЙ: черные клавиши<br>
МЙ: черные клавиши<br>
МЙ: черные клавиши<br>
МИ: черные клав Партия, выбранная на шаге 2, приглушается, а световые индикаторы указывают ноты, которые следует играть, и время, когда их следует играть. Если световые индикаторы «опускаются вниз», нажимайте указанную клавишу, как только загорится самый нижний индикатор. Также вы можете упражняться в удобном для вас темпе, так как воспроизведение других партий не продолжится, пока вы не сыграете ноты правильно.

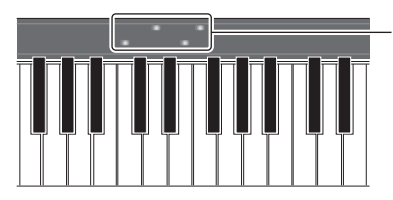

Световая индикация • Красный: белые клавиши • Синий: черные клавиши

4 **После завершения упражнения выберите Off (Выкл.) на экране, который отображается на шаге 2, чтобы выключить функцию Guide.**

<span id="page-26-5"></span>Скорость световой индикации и состояние «вкл./выкл.» можно задать в меню [Song]  $\rightarrow$ (Выбор композиции) → [Setting] → [Playback] в приложении Smart Pianist.

# <span id="page-26-3"></span><span id="page-26-1"></span>**Использование метронома – [METRONOME]**

Кнопка [METRONOME] позволяет запускать или останавливать метроном. Звук щелчков метронома задает точный темп исполнения. Кроме того, с помощью метронома можно послушать, как звучит определенный темп. Чтобы настроить темп, воспользуйтесь кнопкой [TEMPO] [\(стр. 26\)](#page-25-1).

# <span id="page-27-1"></span><span id="page-27-0"></span>**Настройка различных функций – [FUNCTION]**

<span id="page-27-6"></span>1 **Нажмите кнопку [FUNCTION] несколько раз, чтобы выбрать экран настроек.** Сведения о каждом экране настроек см. в разделе «Перечень функций» ниже. **ПРИМЕЧАНИЕ**

Можно также выбрать следующий или предыдущий экран настроек, нажав кнопку [+] или [-], удерживая нажатой кнопку [FUNCTION].

- 2 **Используйте кнопки [+] и [-] для изменения значения настройки.** Чтобы сбросить настройку по умолчанию, нажмите кнопки [+] и [-] одновременно.
- 3 **Чтобы закрыть экран настроек, нажмите любую кнопку, затем кнопки [+]/[-].**

# **Перечень функций**

<span id="page-27-7"></span><span id="page-27-5"></span><span id="page-27-4"></span><span id="page-27-3"></span><span id="page-27-2"></span>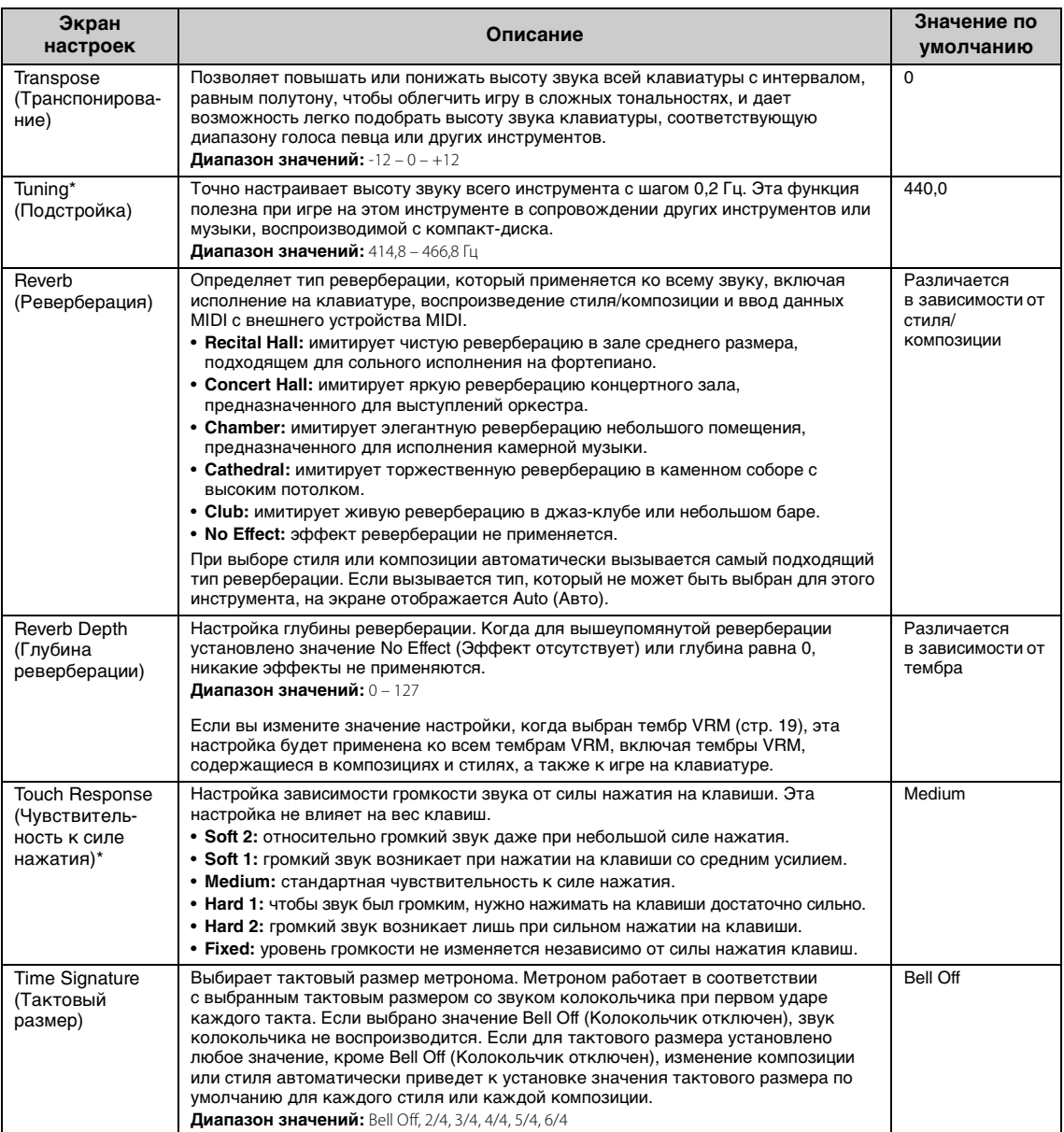

<span id="page-28-9"></span><span id="page-28-8"></span><span id="page-28-7"></span><span id="page-28-4"></span>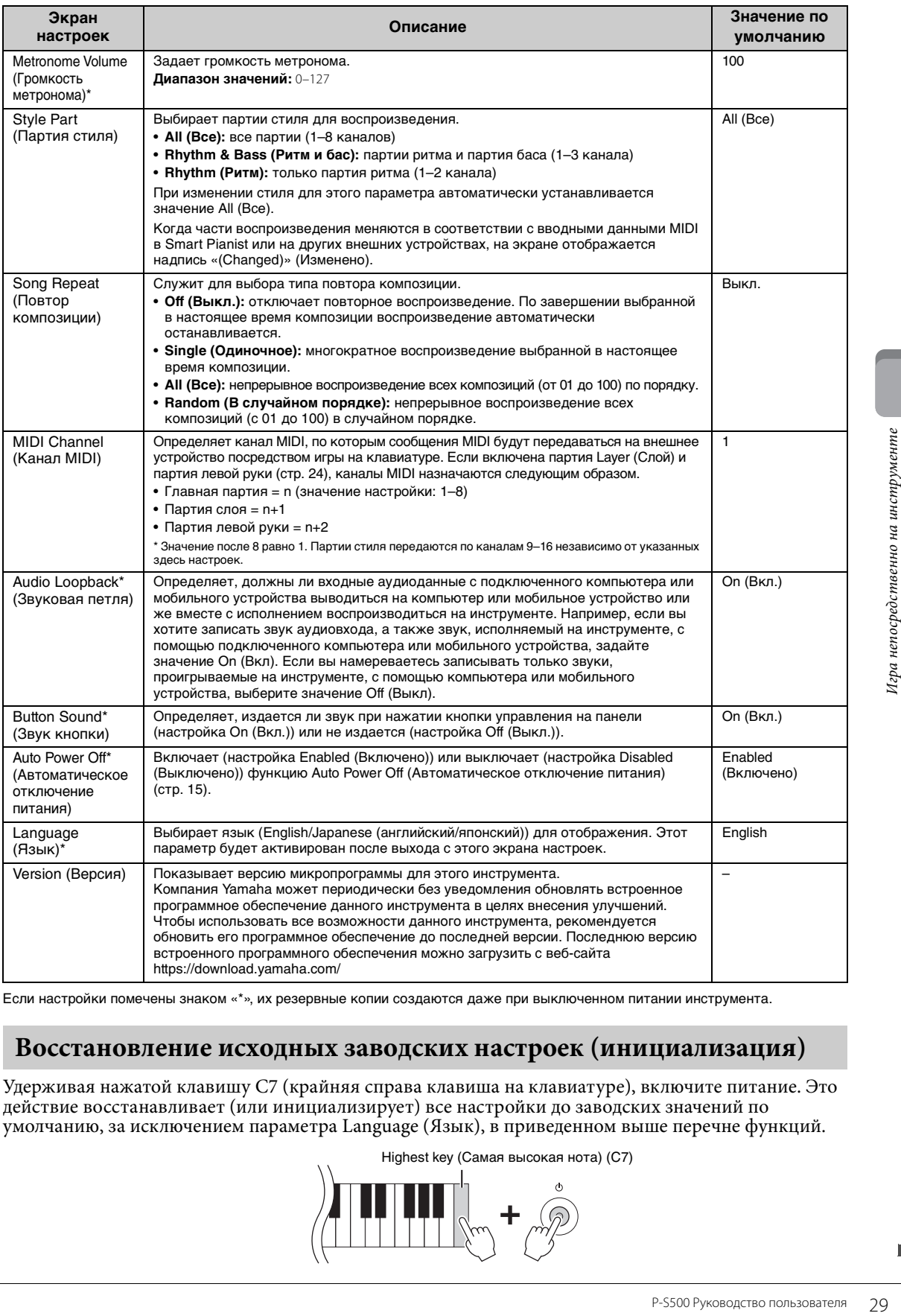

<span id="page-28-10"></span><span id="page-28-6"></span><span id="page-28-5"></span><span id="page-28-3"></span><span id="page-28-2"></span><span id="page-28-0"></span>Если настройки помечены знаком «\*», их резервные копии создаются даже при выключенном питании инструмента.

# <span id="page-28-1"></span>**Восстановление исходных заводских настроек (инициализация)**

Удерживая нажатой клавишу C7 (крайняя справа клавиша на клавиатуре), включите питание. Это действие восстанавливает (или инициализирует) все настройки до заводских значений по умолчанию, за исключением параметра Language (Язык), в приведенном выше перечне функций.

<span id="page-28-11"></span>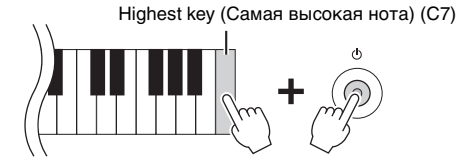

<span id="page-29-5"></span><span id="page-29-0"></span>Внешние устройства могут быть подключены к разъемам и использованы для игры на этом инструменте. Сведения о разъемах [AUX PEDAL] и [PEDAL UNIT] см. на [стр. 17.](#page-16-3) В этом разделе описаны соединения с другими разъемами.

## *ВНИМАНИЕ*

**Прежде чем подключать инструмент к другим электронным компонентам, следует отключить их от электросети. Прежде чем включать или выключать какой-либо компонент, следует установить минимальную громкость (0). В противном случае возможно повреждение компонентов, поражение электрическим током или потеря слуха.**

#### *УВЕДОМЛЕНИЕ*

**Не размещайте внешние устройства в неустойчивом положении. Это может стать причиной падения и повреждения устройства.**

# <span id="page-29-6"></span><span id="page-29-1"></span>**Подключение к мобильному устройству для использования приложения — разъем [iPad], разъем [USB TO DEVICE], разъем [USB TO HOST]**

Подключившись к мобильному устройству и используя совместимое приложение, вы сможете получить больше удовольствия от игры на этом инструменте. Информацию о совместимых приложениях и смарт-устройствах см. на страницах соответствующих приложений по следующему адресу:

https://www.yamaha.com/kbdapps/

Сведения о подключении к Smart Pianist см. на [стр. 20](#page-19-3). Чтобы использовать другие приложения, проверьте способ подключения на приведенной выше веб-странице соответствующих приложений.

#### **ПРИМЕЧАНИЕ**

Невозможно использовать разъемы [iPad] и [USB TO HOST] одновременно для подключения мобильных устройств.

# <span id="page-29-4"></span><span id="page-29-2"></span>**Подключение к внешнему аудиоустройству — разъем [AUX IN], AUX OUT Разъемы [R]/[L/L+R]**

## <span id="page-29-3"></span>**Прослушивание воспроизведения на аудиоплеере через динамик инструмента**

К разъему [AUX IN] инструмента можно подключить штекер наушников аудиоплеера, такого как смартфон. Воспроизводимый подключенным устройством аудиосигнал выводится из встроенных динамиков инструмента.

#### *УВЕДОМЛЕНИЕ*

**Во избежание повреждения подключенных устройств следует сначала включать питание внешнего устройства, а затем питание инструмента. При отключении питания сначала отключайте питание инструмента, а затем внешнего устройства.** 

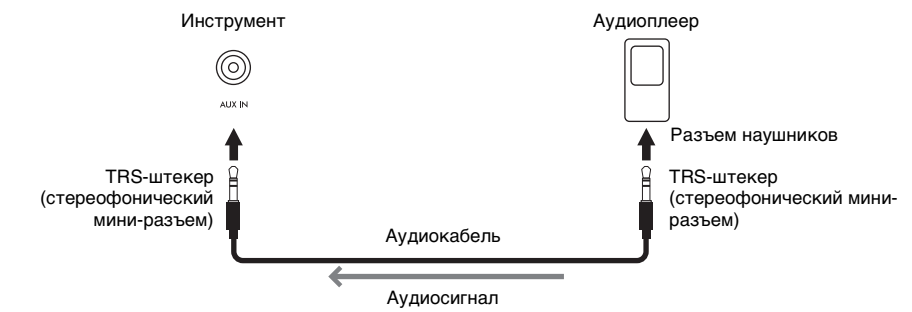

#### **ПРИМЕЧАНИЕ**

- Рекомендуется использовать аудиокабели и штекеры с сопротивлением, близким к нулю.
- Функция интерфейса USB-аудио дает прямой, чистый звук, качество которого характеризуется меньшим шумом и ухудшением при передаче, чем при использовании разъема [AUX IN] ([стр. 33](#page-32-0)).

## <span id="page-30-3"></span>**Использование внешней акустической системы для прослушивания звуков с инструмента**

Вы можете подключить стереосистему для усиления звука инструмента через разъемы AUX OUT [R]/[L/L+R]. Звук, поступающий через гнездо [AUX IN] и гнездо [MIC INPUT], выводится одновременно.

#### *УВЕДОМЛЕНИЕ*

- Во избежание возможного повреждения следует сначала включать питание инструмента, а затем питание внешнего<br>• устройства. При отключении питания сначала отключайте питание внешнего устройства, а затем инструмента.<br>• С у **(автоматическое отключение питания) ([стр. 29](#page-28-2)), если инструмент не будет использоваться в течение определенного времени, следует либо отключить питание внешних устройств, либо деактивировать функцию Auto Power Off (автоматическое отключение питания).**
- **Не направляйте сигналы с выходов AUX OUT на входы [AUX IN]. При таком подключении входной сигнал, поступающий через разъемы [AUX IN], станет выходным сигналом разъемов AUX OUT. Такое соединение может повлечь обратную связь, тем самым сделав невозможной нормальную работу и даже вызвав повреждение оборудования.**

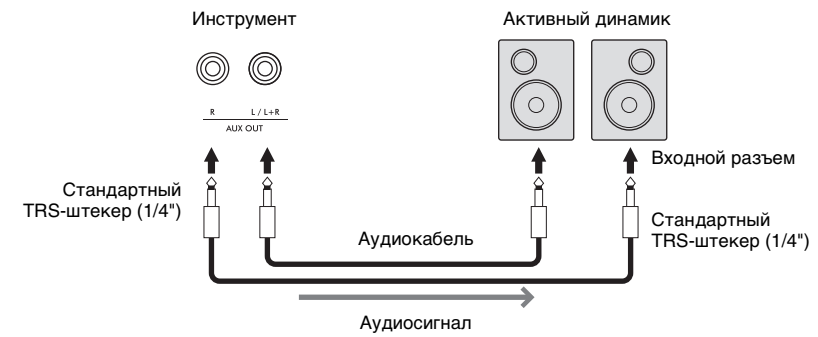

#### **ПРИМЕЧАНИЕ**

- Для подключения к монофоническому устройству используйте только разъем [L/L+R].
- Используйте подходящий штекер адаптера, если входной разъем активного динамика не соответствует штекеру аудиокабеля.
- Рекомендуется использовать аудиокабели и штекеры с сопротивлением, близким к нулю.
- При мониторинге звука, выводимого через разъемы AUX OUT с наушников, подключенных к инструменту, рекомендуется выключить функции бинаурального сэмплирования и стереофонического оптимизатора ([стр. 19](#page-18-3)). Это можно включить или выключить в разделе [Utility]  $\rightarrow$  [Sound Setting] > [Binaural] в приложении Smart Pianist.

# <span id="page-30-4"></span><span id="page-30-1"></span><span id="page-30-0"></span>**Подключение микрофона – разъем [MIC INPUT]**

Подключив микрофон к разъему [MIC INPUT] (стандартный штекерный разъем моно), вы можете петь под воспроизводимую композицию или под свое собственное исполнение на клавиатуре. Ваш голос будет воспроизводиться через встроенные динамики. Кроме того, вы можете применять различные эффекты гармонии (называемые Vocal Harmony) к своему вокалу в меню [Utility]  $\rightarrow$ [Mic Setting] в приложении Smart Pianist.

- <span id="page-30-2"></span>1 **Перед включением питания поверните регулятор [MIC VOLUME] на минимум.**
- 2 **Подключите микрофон к разъему [MIC INPUT]. ПРИМЕЧАНИЕ** Следует использовать обычный динамический микрофон.

2 MIC INPUT

1

MIN MAX MIC VOLUME

Стандартный монофонический разъем (1/4 дюйма)

- 3 **Включите питание инструмента.**
- 4 **(Если нужно, включите микрофон.) Настройте громкость регулятором [MIC VOLUME] (Громкость микрофона) во время пения в микрофон.**
- 5 **По завершении исполнения поверните регулятор [MIC VOLUME] в минимальное положение, а затем отсоедините микрофон.**

# <span id="page-31-2"></span><span id="page-31-1"></span><span id="page-31-0"></span>Подключение к компьютеру - разъем [USB TO HOST]

Подключив компьютер к разъему [USB TO HOST], можно передавать данные между компьютером и инструментом. Подробные сведения об использовании компьютера вместе с инструментом см. на странице «Операции, связанные с компьютером» нашего веб-сайта.

#### **УВЕДОМЛЕНИЕ**

- Используйте USB-кабель типа АВ длиной не более 3 метров. Не используйте кабели USB 3.0.
- Если с инструментом используется DAW (цифровая рабочая аудиостанция), задайте для функции Audio Loopback (Звуковая петля, стр. 33) значение ОГГ (Выкл.). В противном случае может появиться громкий звук в зависимости от настроек компьютера или приложения.

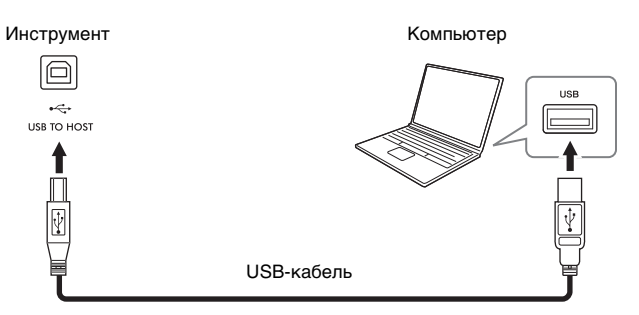

#### **ПРИМЕЧАНИЕ**

- Если для подключения инструмента к компьютеру используется USB-кабель, подключение должно быть прямым (без промежуточного USBконцентратора).
- С помощью беспроводного сетевого USB-адаптера можно подключить к этому инструменту компьютер.
- Передача данных с инструмента начнется через некоторое время после установки USB-соединения.
- Для получения сведений о настройке программного обеспечения обращайтесь к руководству пользователя соответствующего программного обеспечения
- Инструмент не передает никаких сообщений MIDI при подключении к Smart Pianist.
- Невозможно использовать разъемы [iPad] и [USB TO HOST] одновременно для подключения мобильного устройства и компьютера.

# <span id="page-32-4"></span><span id="page-32-1"></span><span id="page-32-0"></span>**Передача и прием аудиоданных (функция интерфейса USB-аудио) – Разъем [iPad], разъем [USB TO HOST]**

Подключив компьютер или мобильное устройство к инструменту через разъем [iPad] или [USB TO HOST], вы сможете передавать и принимать цифровые аудиоданные. Эта функция интерфейса USB-аудио обеспечивает следующие преимущества.

## **Воспроизведение аудиоданных с высоким качеством звука**

Это дает прямой, чистый звук, качество которого характеризуется меньшим шумом и ухудшением при передаче, чем с использованием гнезда [AUX IN].

## **Запись вашего исполнения на инструменте в виде аудиоданных с помощью программного обеспечения для записи или создания композиций**

Записанные аудиоданные можно воспроизводить на компьютере или мобильном устройстве.

Подробные сведения о подключении к компьютеру см. на странице «Операции, связанные с компьютером» нашего веб-сайта. Инструкции по подключению к мобильному устройству см. в примерах подключения с использованием кабелей на [стр. 21.](#page-20-2)

#### **ПРИМЕЧАНИЕ**

При использовании компьютера под управлением Windows на компьютер должен быть установлен USB-драйвер Yamaha Steinberg.

## <span id="page-32-3"></span><span id="page-32-2"></span>**Включение и выключение звуковой петли**

P SYmaha Steinberg.<br>
Pro устройства<br>
33 Подключение Wi-Fi<br>
исполнению на<br>
также звук,<br>
или мобильного<br>
ираетесь записывать<br>
мобильного<br>
у можно выполнить<br>
у можно выполнить<br>
ильного устройства записывается,<br>
P S500 Руково Позволяет указать, будет ли звук, поступающий с компьютера или мобильного устройства с использованием вышеуказанной функции интерфейса USB-аудио или через подключение Wi-Fi ([стр. 22](#page-21-0)), выводиться на компьютер или мобильное устройство параллельно исполнению на инструменте. Для вывода звука с входного аудиосигнала установите для аудиопетли значение On (Вкл.). Например, если вы хотите записать звук входного аудиосигнала, а также звук, воспроизводимый на инструменте, с помощью подключенного компьютера или мобильного устройства, установите для этого параметра значение On (Вкл.). Если вы собираетесь записывать только звук, воспроизводимый на инструменте с помощью компьютера или мобильного устройства, установите для этого параметра значение Off (Выкл.). Настройку можно выполнить с помощью кнопки [FUNCTION] ([стр. 29](#page-28-3)).

#### **ПРИМЕЧАНИЕ**

- Функция звуковой петли не влияет на входной звуковой сигнал с разъема [AUX IN].
- При аудиозаписи с использованием Smart Pianist входной аудиосигнал с подключенного компьютера или мобильного устройства записывается, если для этого параметра установлено значение On (Вкл.) и не записывается при значении Off (Выкл.).

# <span id="page-33-0"></span>Поиск и устранение неисправностей

Для получения информации об устранении неполадок в настройках приложения см. справку в приложении. В приложении Smart Pianist нажмите значок [?] (Меню), расположенный в левом верхнем углу экрана, а затем выберите [Utility] → [System] → [FAQ].

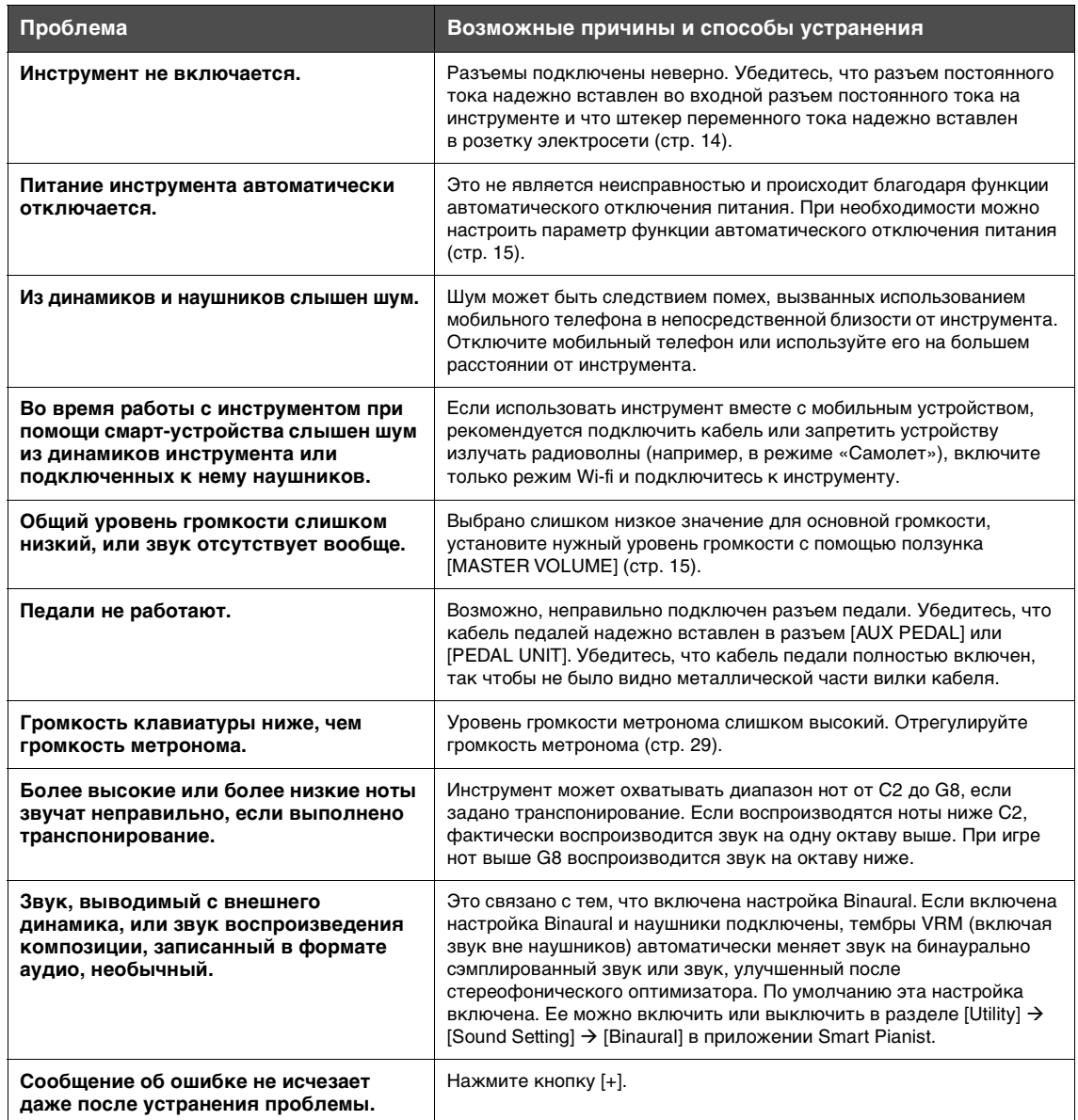

# <span id="page-34-1"></span>Технические характеристики

# **P-S500**

<span id="page-34-0"></span>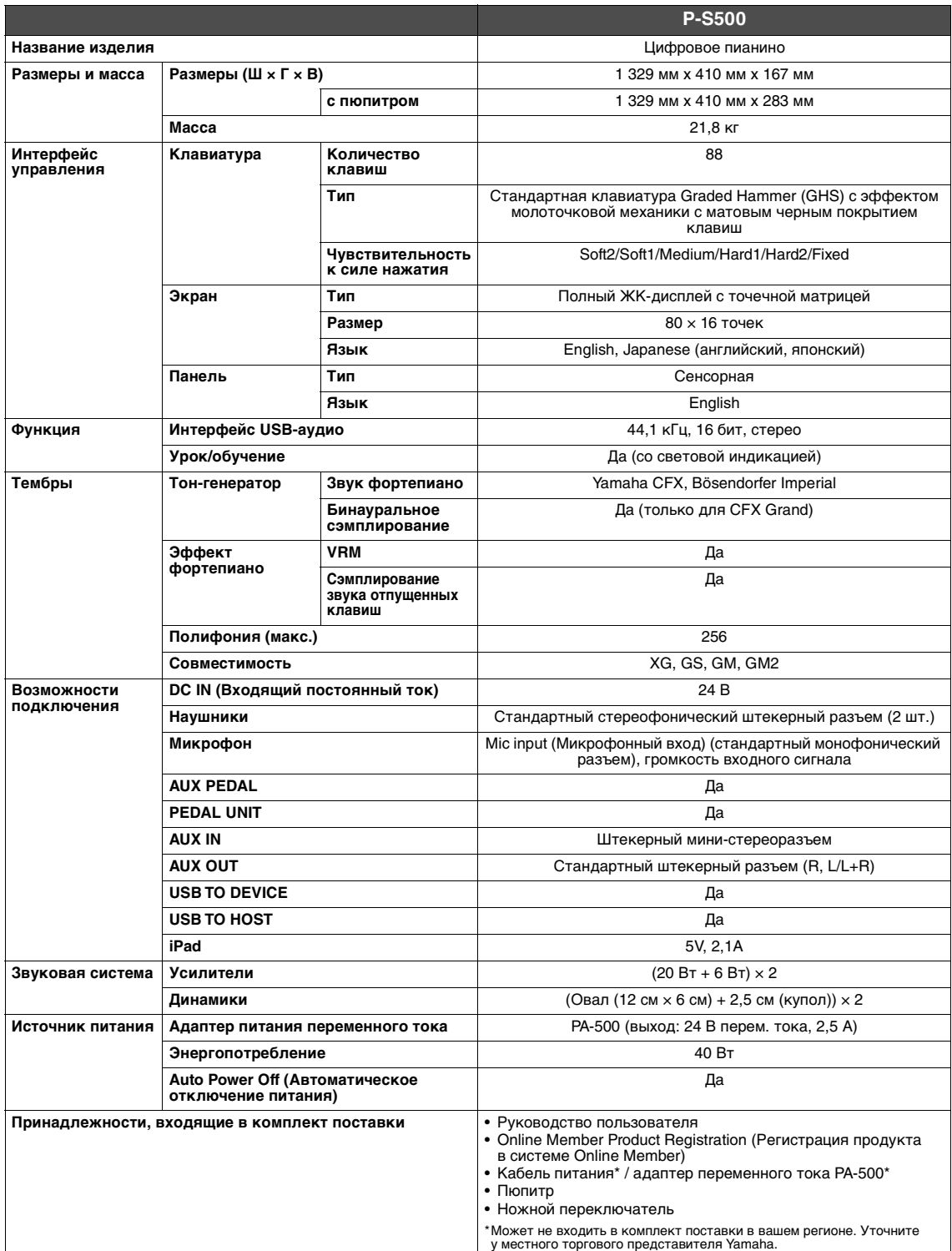

## <span id="page-35-0"></span>Что вы можете делать с автономным P-S500 и при подключении к Smart Pianist

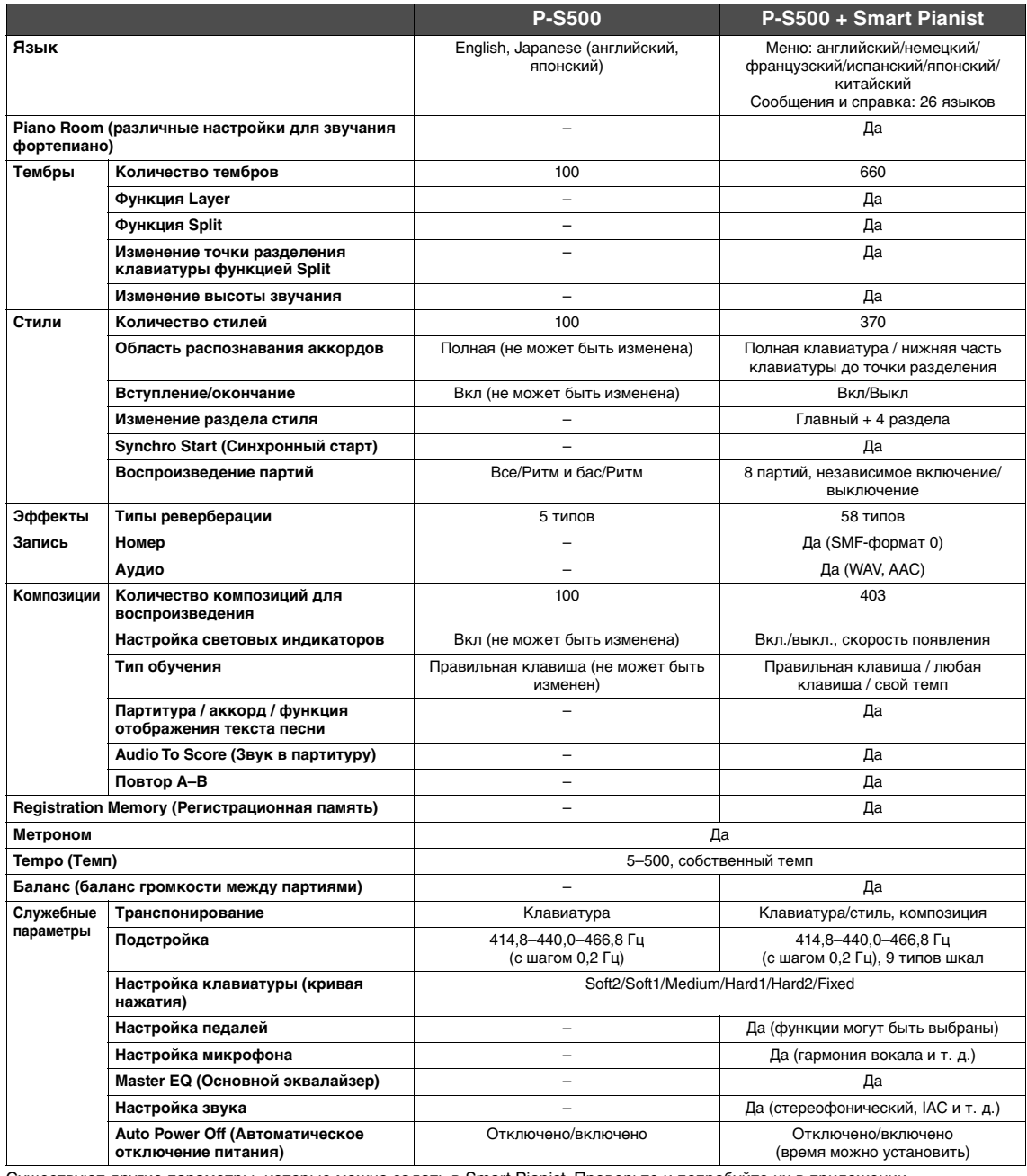

Существуют другие параметры, которые можно задать в Smart Pianist. Проверьте и попробуйте их в приложении.

#### Принадлежности, продаваемые отдельно

- \* В отдельных регионах могут не входить в комплект поставки.
- Подставка для клавиатуры L-300B, L-300WH
- Педальный блок LP-1B, LP-1WH
- Ножная педаль FC3A
- Ножной переключатель FC4A, FC5
- Наушники НРН-150, НРН-100, НРН-50
- Адаптер переменного тока РА-500
- ЦЗВ-адаптер беспроводной локальной сети UD-WL01<br>• ЦЗВ-адаптер беспроводной локальной сети UD-WL01<br>• Беспроводной MIDI-адаптер (UD-BT01)
- 

В данном руководстве приведены последние на момент публикации технические характеристики. Для получения последней<br>версии руководства посетите веб-сайт корпорации Yamaha и загрузите файл с руководством. Так как технические

# <span id="page-36-0"></span>Предметный указатель

# $A - Z$

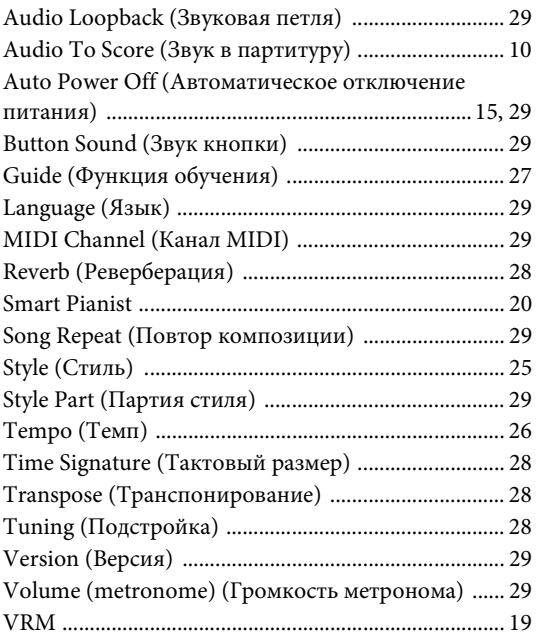

# $\mathbf A$

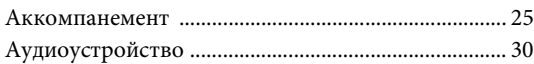

# $\mathbf{B}$

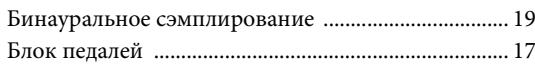

# $\Gamma$

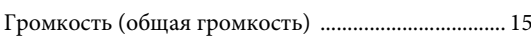

# 3

## $\boldsymbol{\mathit{M}}$

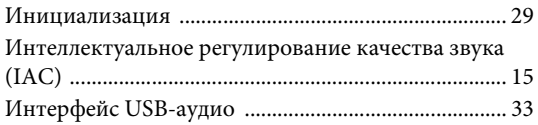

# ${\bf K}$

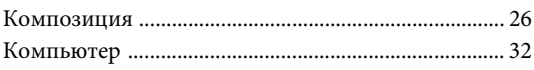

# $\mathbf M$

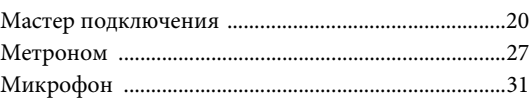

# $\mathbf H$

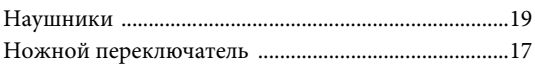

# $\mathbf{O}$

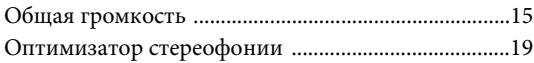

# $\Pi$

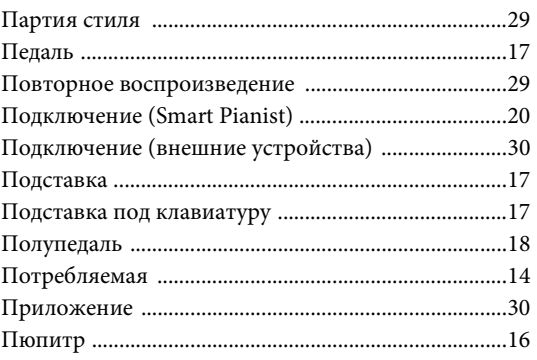

# $\mathbf C$

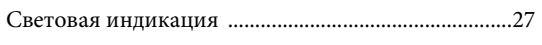

# T

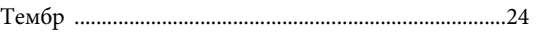

# $\Phi$

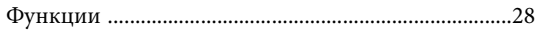

# Ч

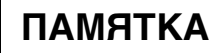

## **Credits and Copyrights for the pre-installed Songs**

#### **All I Want For Christmas Is You**

Words and Music by Mariah Carey and Walter Afanasieff

- Copyright © 1994 BEYONDIDOLIZATION, SONY/ATV MUSIC PUBLISHING LLC, TAMAL VISTA MUSIC, WALLYWORLD MUSIC and KOBALT MUSIC COPYRIGHTS SARL
- All Rights for BEYONDIDOLIZATION Controlled and Administered by UNIVERSAL TUNES, A Division of SONGS OF UNIVERSAL, INC.
- All Rights for SONY/ATV MUSIC PUBLISHING LLC, TAMAL VISTA MUSIC and WALLYWORLD MUSIC Administered by SONY/ATV MUSIC PUBLISHING LLC, 424 Church Street, Suite 1200, Nashville, TN 37219
- All Rights Reserved Used by Permission

#### **All The Things You Are**

Lyrics by Oscar Hammerstein II

Music by Jerome Kern

Copyright © 1939 UNIVERSAL - POLYGRAM INTERNATIONAL PUBLISHING, INC. Copyright Renewed

All Rights Reserved Used by Permission

#### **Autumn Leaves**

English lyric by Johnny Mercer French lyric by Jacques Prevert Music by Joseph Kosma © 1947, 1950 (Renewed) ENOCH ET CIE Sole Selling Agent for U.S. and Canada: MORLEY MUSIC CO., by agreement with ENOCH ET CIE

All Rights Reserved

#### **Back For Good**

Words and Music by Gary Barlow Copyright © 1995 Sony/ATV Music Publishing(UK) Limited All Rights Administered by Sony/ATV Music Publishing LLC, 424 Church Street, Suite 1200, Nashville, TN 37219 International Copyright Secured All Rights Reserved

#### **Billie Jean**

Words and Music by Michael Jackson

Copyright © 1982 Mijac Music

All Rights Administered by Sony/ATV Music Publishing LLC, 424 Church Street, Suite 1200, Nashville, TN 37219 International Copyright Secured All Rights Reserved

#### **Can't Take My Eyes Off Of You**

Words and Music by Bob Crewe and Bob Gaudio

Copyright © 1967 EMI Longitude Music and Seasons Four Music Copyright Renewed

All Rights on behalf of EMI Longitude Music Administered by Sony/ATV Music Publishing LLC, 424 Church Street, Suite 1200, Nashville, TN 37219

International Copyright Secured All Rights Reserved

#### **Candle In The Wind**

Words and Music by Elton John and Bernie Taupin Copyright © 1973 UNIVERSAL/DICK JAMES MUSIC LTD.

Copyright Renewed

- All Rights in the United States and Canada Controlled and Administered by UNIVERSAL - SONGS OF POLYGRAM INTERNATIONAL, INC.
- All Rights Reserved Used by Permission

#### **Clocks**

Words and Music by Guy Berryman, Jon Buckland, Will Champion and Chris Martin

Copyright © 2002 by Universal Music Publishing MGB Ltd.

All Rights in the United States Administered by Universal Music - MGB Songs

International Copyright Secured All Rights Reserved

#### **Dancing Queen**

Words and Music by Benny Andersson, Bjorn Ulvaeus and Stig Anderson Copyright © 1976, 1977 UNIVERSAL/UNION SONGS MUSIKFORLAG AB

Copyright Renewed

All Rights Administered by UNIVERSAL - POLYGRAM

INTERNATIONAL PUBLISHING, INC. and EMI GROVE PARK MUSIC, INC.

All Rights Reserved Used by Permission

#### **Eternal Flame**

Words and Music by Billy Steinberg, Tom Kelly and Susanna Hoffs Copyright © 1988 Sony/ATV Music Publishing LLC and Bangophile Music

- All Rights on behalf of Sony/ATV Music Publishing LLC Administered by Sony/ATV Music Publishing LLC, 424 Church Street, Suite 1200, Nashville, TN 37219
- All Rights on behalf of Bangophile Music Controlled and Administered by Songs Of Universal, Inc.

International Copyright Secured All Rights Reserved

#### **Every Breath You Take**

Music and Lyrics by Sting

Copyright © 1983 G.M. Sumner

All Rights Administered by Sony/ATV Music Publishing LLC, 424 Church Street, Suite 1200, Nashville, TN 37219

International Copyright Secured All Rights Reserved

#### **Fields Of Gold**

Music and Lyrics by Sting

Copyright © 1993 Steerpike Ltd.

All Rights Administered by Sony/ATV Music Publishing LLC, 424 Church Street, Suite 1200, Nashville, TN 37219 International Copyright Secured All Rights Reserved

#### **Final Countdown**

Words and Music by Joey Tempest Copyright © 1986 EMI Music Publishing Ltd. All Rights Administered by Sony/ATV Music Publishing LLC, 424 Church Street, Suite 1200, Nashville, TN 37219 International Copyright Secured All Rights Reserved

#### **The Girl From Ipanema (Garôta De Ipanema)**

Music by Antonio Carlos Jobim

English Words by Norman Gimbel

Original Words by Vinicius De Moraes

- Copyright © 1963 ANTONIO CARLOS JOBIM and VINICIUS DE MORAES, Brazil
- Copyright Renewed 1991 and Assigned to SONGS OF UNIVERSAL, INC. and WORDS WEST LLC
- English Words Renewed 1991 by NORMAN GIMBEL for the World and Assigned to WORDS WEST LLC (P.O. Box 15187, Beverly Hills, CA 90209 USA)
- All Rights Reserved Used by Permission

#### **Hallelujah**

Words and Music by Leonard Cohen

Copyright © 1985 Sony/ATV Music Publishing LLC

- All Rights Administered by Sony/ATV Music Publishing LLC, 424 Church Street, Suite 1200, Nashville, TN 37219
- International Copyright Secured All Rights Reserved

#### **Hey Jude**

Words and Music by John Lennon and Paul McCartney Copyright © 1968 Sony/ATV Music Publishing LLC

Copyright Renewed

All Rights Administered by Sony/ATV Music Publishing LLC, 424 Church Street, Suite 1200, Nashville, TN 37219 International Copyright Secured All Rights Reserved

#### **The House Of The Rising Sun**

Words and Music by Alan Price

Copyright © 1964 Keith Prowse Music Publishing Co., Ltd. and ole Cantaloupe Music Copyright Renewed

All Rights Administered by Sony/ATV Music Publishing LLC, 424 Church Street, Suite 1200, Nashville, TN 37219

International Copyright Secured All Rights Reserved

#### **I Will Always Love You**

Words and Music by Dolly Parton Copyright © 1973 Velvet Apple Music Copyright Renewed All Rights Administered by Sony/ATV Music Publishing LLC, 424 Church Street, Suite 1200, Nashville, TN 37219 International Copyright Secured All Rights Reserved

#### **In The Mood**

By Joe Garland Copyright © 1939, 1960 Shapiro, Bernstein & Co., Inc., New York Copyright Renewed International Copyright Secured All Rights Reserved Used by Permission

#### **It Must Have Been Love**

Words and Music by Per Gessle Copyright © 1990 JIMMY FUN MUSIC All Rights Administered in the United States and Canada by UNIVERSAL - SONGS OF POLYGRAM INTERNATIONAL, INC. All Rights Reserved Used by Permission

#### **Just The Way You Are**

Words and Music by Billy Joel Copyright © 1977 IMPULSIVE MUSIC Copyright Renewed All Rights Administered by ALMO MUSIC CORP. All Rights Reserved Used by Permission

#### **La Bamba**

By Richard Valenzuela Copyright © 1959 EMI Longitude Music and Valens Heirs Designee Copyright Renewed All Rights Administered by Sony/ATV Music Publishing LLC, 424 Church Street, Suite 1200, Nashville, TN 37219 International Copyright Secured All Rights Reserved

#### **Let It Go**

from FROZEN Music and Lyrics by Kristen Anderson-Lopez and Robert Lopez © 2013 Wonderland Music Company, Inc. All Rights Reserved. Used by Permission.

#### **Let There Be Love**

Lyric by Ian Grant Music by Lionel Rand Copyright © 1940 Shapiro, Bernstein & Co., Inc., New York Copyright Renewed International Copyright Secured All Rights Reserved Used by Permission

#### **Moon River**

from the Paramount Picture BREAKFAST AT TIFFANY'S Words by Johnny Mercer Music by Henry Mancini Copyright © 1961 Sony/ATV Music Publishing LLC Copyright Renewed All Rights Administered by Sony/ATV Music Publishing LLC, 424 Church Street, Suite 1200, Nashville, TN 37219

International Copyright Secured All Rights Reserved

#### **Moves Like Jagger**

Words and Music by Adam Levine, Benjamin Levin, Ammar Malik and Shellback

Copyright © 2010, 2011 by Universal Music - Careers, Sudgee Music, Matza Ball Music, Where Da Kasz At, Maru Cha Cha and MXM

All Rights for Sudgee Music Administered by Universal Music - Careers All Rights for Matza Ball Music Administered by DTCM Blvd.

All Rights for Where Da Kasz At and Maru Cha Cha Administered Worldwide by Song of Kobalt Music Publishing

All Rights for MXM Administered Worldwide by Kobalt Songs Music Publishing

International Copyright Secured All Rights Reserved

#### **My Heart Will Go On (Love Theme From 'Titanic')**

from the Paramount and Twentieth Century Fox Motion Picture TITANIC

- Music by James Horner
- Lyric by Will Jennings
- Copyright © 1997 Sony/ATV Harmony, Sony/ATV Melody, T C F Music Publishing, Inc., Fox Film Music Corporation and Blue Sky Rider Songs
- All Rights on behalf of Sony/ATV Harmony and Sony/ATV Melody Administered by Sony/ATV Music Publishing LLC, 424 Church Street, Suite 1200, Nashville, TN 37219
- All Rights on behalf of Blue Sky Rider Songs Administered by Irving Music, Inc.

International Copyright Secured All Rights Reserved

#### **Poker Face**

Words and Music by Stefani Germanotta and RedOne

Copyright © 2008 Sony/ATV Music Publishing LLC, House Of Gaga Publishing Inc. and RedOne Productions, LLC

All Rights Administered by Sony/ATV Music Publishing LLC, 424 Church Street, Suite 1200, Nashville, TN 37219

International Copyright Secured All Rights Reserved

#### **Someone Like You**

Words and Music by Adele Adkins and Dan Wilson Copyright © 2011 MELTED STONE PUBLISHING LTD., BMG

MONARCH and SUGAR LAKE MUSIC

All Rights for MELTED STONE PUBLISHING LTD. in the U.S. and Canada Controlled and Administered by UNIVERSAL - SONGS OF POLYGRAM INTERNATIONAL, INC.

All Rights for BMG MONARCH and SUGAR LAKE MUSIC Administered by BMG RIGHTS MANAGEMENT (US) LLC All Rights Reserved Used by Permission

#### **Spanish Eyes**

Words by Charles Singleton and Eddie Snyder Music by Bert Kaempfert Copyright © 1965 Bert Kaempfert Music Copyright Renewed All Rights Administered by Sony/ATV Music Publishing LLC, 424 Church Street, Suite 1200, Nashville, TN 37219 International Copyright Secured All Rights Reserved

#### **Unchained Melody**

Lyric by Hy Zaret

Music by Alex North

© 1955 (Renewed) North Melody Publishing (SESAC) and HZUM Publishing (SESAC) c/o Unchained Melody Publishing, LLC All Rights Reserved Used by Permission

#### **Up Where We Belong**

from the Paramount Picture AN OFFICER AND A GENTLEMAN Words by Will Jennings Music by Buffy Sainte-Marie and Jack Nitzsche Copyright © 1982 Sony/ATV Music Publishing LLC All Rights Administered by Sony/ATV Music Publishing LLC, 424 Church Street, Suite 1200, Nashville, TN 37219 International Copyright Secured All Rights Reserved

#### **What A Wonderful World**

Words and Music by George David Weiss and Bob Thiele Copyright © 1967 by Range Road Music Inc., Quartet Music and Abilene Music, Inc.

Copyright Renewed

All Rights for Rang Road Music Inc. Administered by Round Hill Carlin, LLC

- All Rights for Quartet Music Administered by BMG Rights Management (US) LLC
- All Rights for Abilene Music, Inc. Administered Worldwide by Imagem Music LLC

International Copyright Secured All Rights Reserved Used by Permission

#### **White Christmas**

from the Motion Picture Irving Berlin's HOLIDAY INN Words and Music by Irving Berlin © Copyright 1940, 1942 by Irving Berlin Copyright Renewed International Copyright Secured All Rights Reserved

#### **Wonderful Tonight**

Words and Music by Eric Clapton Copyright © 1977 by Eric Patrick Clapton Copyright Renewed International Copyright Secured All Rights Reserved

#### **Wonderwall**

Words and Music by Noel Gallagher

Copyright © 1995 SM Music Publishing UK Limited and Oasis Music

All Rights Administered by Sony/ATV Music Publishing LLC,

424 Church Street, Suite 1200, Nashville, TN 37219 International Copyright Secured All Rights Reserved

#### **You've Lost That Lovin' Feelin'**

Words and Music by Barry Mann, Cynthia Weil and Phil Spector Copyright © 1964, 1965 Screen Gems-EMI Music Inc. and Mother Bertha Music

#### Copyright Renewed

All Rights Administered by Sony/ATV Music Publishing LLC,

- 424 Church Street, Suite 1200, Nashville, TN 37219
- International Copyright Secured All Rights Reserved

#### **Apache License 2.0**

Copyright (c) 2009-2018 Arm Limited. All rights reserved.

SPDX-License-Identifier: Apache-2.0

Licensed under the Apache License, Version 2.0 (the License); you may not use this file except in compliance with the License. You may obtain a copy of the License at www.apache.org/licenses/LICENSE-2.0

Unless required by applicable law or agreed to in writing, software distributed under the License is distributed on an AS IS BASIS, WITHOUT WARRANTIES OR CONDITIONS OF ANY KIND, either express or implied. See the License for the specific language governing permissions and limitations under the License.

#### **Modified BSD license**

COPYRIGHT(c) 2016 STMicroelectronics

Redistribution and use in source and binary forms, with or without modification, are permitted provided that the following conditions are met:

- 1. Redistributions of source code must retain the above copyright notice, this list of conditions and the following disclaimer.
- 2. Redistributions in binary form must reproduce the above copyright notice, this list of conditions and the following disclaimer in the documentation and/or other materials provided with the distribution.
- 3. Neither the name of STMicroelectronics nor the names of its contributors may be used to endorse or promote products derived from this software without specific prior written permission.

THIS SOFTWARE IS PROVIDED BY THE COPYRIGHT HOLDERS AND CONTRIBUTORS "AS IS" AND ANY EXPRESS OR IMPLIED<br>WARRANTIES, INCLUDING, BUT NOT LIMITED TO, THE IMPLIED WARRANTIES OF MERCHANTABILITY AND FITNESS FOR A<br>PARTICULAR PURPO

# **Important Notice: Guarantee Information for customers in European Economic Area (EEA) and Switzerland**

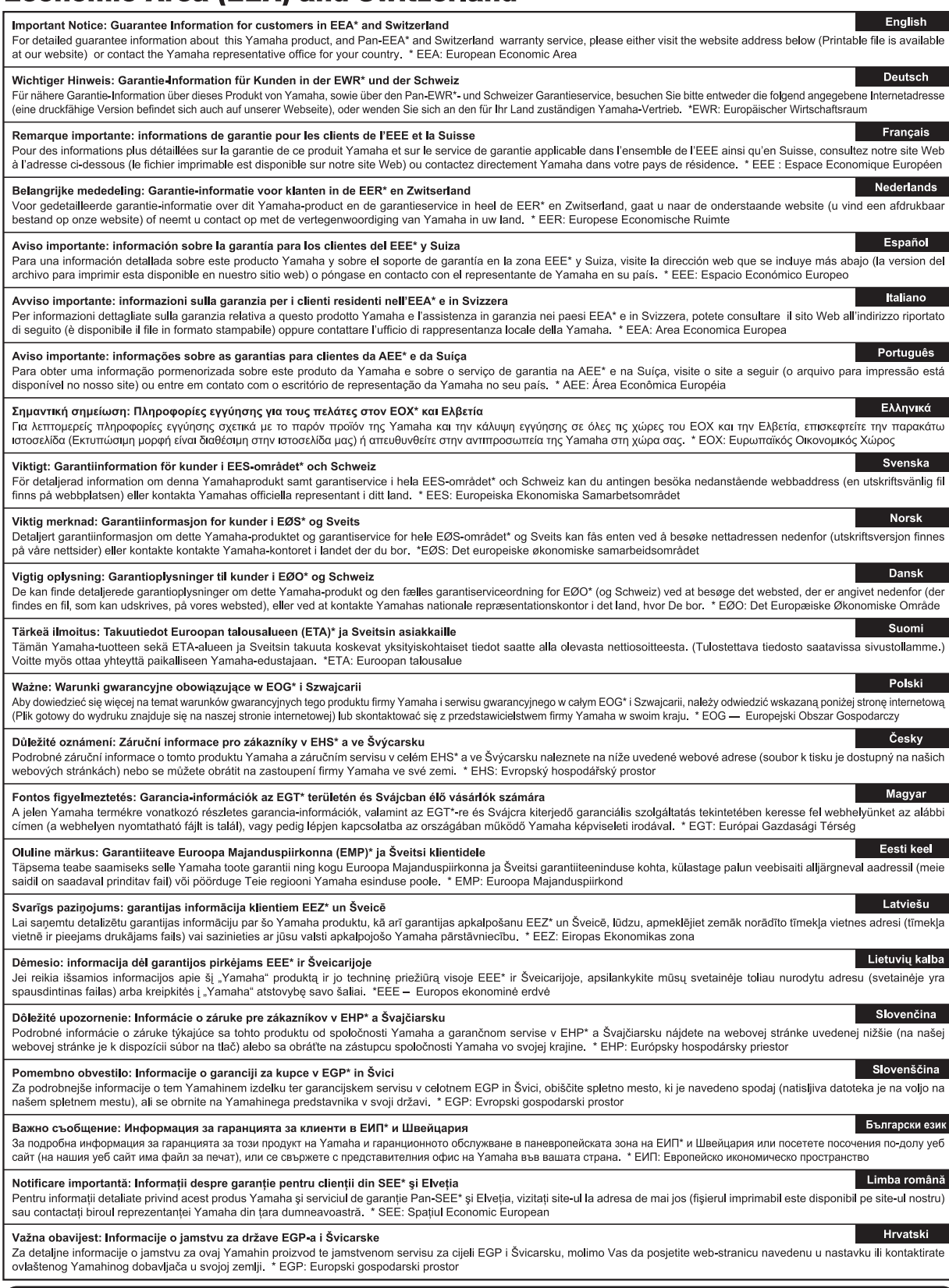

# https://europe.yamaha.com/warranty/

Die Einzelheiten zu Produkten sind bei Ihrer unten aufgeführten Niederlassung und bei Yamaha Vertragshändlern in den jeweiligen Bestimmungsländern erhältlich.

Подробные сведения об инструменте можно получить у местного представителя корпорации Yamaha или уполномоченного дистрибьютора, указанного в следующем списке.

#### **NORTH AMERICA**

#### **CANADA**

**Yamaha Canada Music Ltd.** 135 Milner Avenue, Toronto, Ontario M1S 3R1, Canada Tel: +1-416-298-1311

**U.S.A.**

**Yamaha Corporation of America**  6600 Orangethorpe Avenue, Buena Park, CA 90620, U.S.A. Tel: +1-714-522-9011

# **CENTRAL & SOUTH AMERICA**

#### **MEXICO**

**Yamaha de México, S.A. de C.V.** Av. Insurgentes Sur 1647 Piso 9, Col. San José Insurgentes, Delegación Benito Juárez, México, D.F., C.P. 03900, México Tel: +52-55-5804-0600

#### **BRAZIL**

**Yamaha Musical do Brasil Ltda.** Praça Professor José Lannes, 40, Cjs 21 e 22, Brooklin Paulista Novo CEP 04571-100 – São Paulo – SP, Brazil Tel: +55-11-3704-1377

## **ARGENTINA**

**Yamaha Music Latin America, S.A., Sucursal Argentina** Olga Cossettini 1553, Piso 4 Norte, Madero Este-C1107CEK, Buenos Aires, Argentina Tel: +54-11-4119-7000

#### **PANAMA AND OTHER LATIN AMERICAN REGIONS/ CARIBBEAN REGIONS**

**Yamaha Music Latin America, S.A.** Edificio Torre Davivienda, Piso: 20 Avenida Balboa, Marbella, Corregimiento de Bella Vista, Ciudad de Panamá, Rep. de Panamá Tel: +507-269-5311

#### **EUROPE**

**THE UNITED KINGDOM/IRELAND Yamaha Music Europe GmbH (UK)** Sherbourne Drive, Tilbrook, Milton Keynes, MK7 8BL, U.K. Tel: +44-1908-366700 **GERMANY Yamaha Music Europe GmbH** Siemensstrasse 22-34, 25462 Rellingen, Germany Tel: +49-4101-303-0 **SWITZERLAND/LIECHTENSTEIN Yamaha Music Europe GmbH, Branch Switzerland in Thalwil** Seestrasse 18a, 8800 Thalwil, Switzerland Tel: +41-44-3878080 **AUSTRIA/CROATIA/CZECH REPUBLIC/**

## **HUNGARY/ROMANIA/SLOVAKIA/ SLOVENIA**

**Yamaha Music Europe GmbH, Branch Austria** Schleiergasse 20, 1100 Wien, Austria Tel: +43-1-60203900

**POLAND**

#### **Yamaha Music Europe**

**Sp.z o.o. Oddział w Polsce** ul. Wielicka 52, 02-657 Warszawa, Poland Tel: +48-22-880-08-88

## **BULGARIA**

**Dinacord Bulgaria LTD.** Bul.Iskarsko Schose 7 Targowski Zentar Ewropa 1528 Sofia, Bulgaria Tel: +359-2-978-20-25

#### **MALTA**

**Olimpus Music Ltd.** Valletta Road, Mosta MST9010, Malta Tel: +356-2133-2093

## **NETHERLANDS/BELGIUM/**

**LUXEMBOURG Yamaha Music Europe, Branch Benelux** Clarissenhof 5b, 4133 AB Vianen, The Netherlands Tel: +31-347-358040

#### **FRANCE**

**Yamaha Music Europe**  7 rue Ambroise Croizat, Zone d'activités de Pariest, 77183 Croissy-Beaubourg, France Tel: +33-1-6461-4000

**ITALY**

#### **Yamaha Music Europe GmbH, Branch Italy** Via Tinelli N.67/69 20855 Gerno di Lesmo (MB), Italy  $Tel + 39-039-9065-1$

**SPAIN/PORTUGAL**

#### **Yamaha Music Europe GmbH Ibérica, Sucursal en España** Ctra. de la Coruña km. 17,200, 28231

Las Rozas de Madrid, Spain Tel: +34-91-639-88-88

## **GREECE**

**Philippos Nakas S.A. The Music House** 19th klm. Leof. Lavriou 190 02 Peania – Attiki, Greece Tel: +30-210-6686260

#### **SWEDEN**

**Yamaha Music Europe GmbH Germany filial Scandinavia** JA Wettergrensgata 1, 400 43 Göteborg, Sweden Tel: +46-31-89-34-00

**DENMARK**

# **Yamaha Music Denmark,**

**Fillial of Yamaha Music Europe GmbH, Tyskland** Generatorvej 8C, ST. TH., 2860 Søborg, Denmark Tel: +45-44-92-49-00 **FINLAND F-Musiikki Oy** Antaksentie 4 FI-01510 Vantaa, Finland Tel: +358 (0)96185111 **NORWAY**

#### **Yamaha Music Europe GmbH Germany - Norwegian Branch**

Grini Næringspark 1, 1332 Østerås, Norway Tel: +47-6716-7800 **ICELAND**

**Hljodfaerahusid Ehf.** Sidumula 20 IS-108 Reykjavik, Iceland Tel: +354-525-5050

#### **CYPRUS**

**Nakas Music Cyprus Ltd.** Nikis Ave 2k 1086 Nicosia Tel: + 357-22-511080 **Major Music Center** 21 Ali Riza Ave. Ortakoy P.O.Box 475 Lefkoşa, Cyprus

Tel: (392) 227 9213 **RUSSIA**

#### **Yamaha Music (Russia) LLC.** Room 37, entrance 7, bld. 7, Kievskaya street, Moscow, 121059, Russia Tel: +7-495-626-5005

**OTHER EUROPEAN REGIONS Yamaha Music Europe GmbH** Siemensstrasse 22-34, 25462 Rellingen, Germany Tel: +49-4101-303-0

#### **AFRICA**

#### **Yamaha Music Gulf FZE** JAFZA-16, Office 512, P.O.Box 17328, Jebel Ali FZE, Dubai, UAE Tel: +971-4-801-1500

#### **MIDDLE EAST**

**TURKEY Yamaha Music Europe GmbH Merkezi Almanya Türkiye İstanbul Şubesi** Mor Sumbul Sokak Varyap Meridian Business 1.Blok No:1 113-114-115 Bati Atasehir Istanbul, Turkey Tel: +90-216-275-7960

#### **ISRAEL**

**RBX International Co., Ltd.** P.O Box 10245, Petach-Tikva, 49002 Tel: (972) 3-925-6900

#### **OTHER REGIONS**

**Yamaha Music Gulf FZE** JAFZA-16, Office 512, P.O.Box 17328, Jebel Ali FZE, Dubai, UAE Tel: +971-4-801-1500

#### **ASIA**

## **THE PEOPLE'S REPUBLIC OF CHINA**

**Yamaha Music & Electronics (China) Co., Ltd.** 2F, Yunhedasha, 1818 Xinzha-lu, Jingan-qu, Shanghai, China Tel: +86-400-051-7700

#### **HONG KONG**

**Tom Lee Music Co., Ltd.** 11/F., Silvercord Tower 1, 30 Canton Road, Tsimshatsui, Kowloon, Hong Kong Tel: +852-2737-7688

#### **INDIA**

**Yamaha Music India Private Limited** P-401, JMD Megapolis, Sector-48, Sohna Road, Gurugram-122018, Haryana, India Tel: +91-124-485-3300

#### **INDONESIA**

**PT. Yamaha Musik Indonesia (Distributor)**  Yamaha Music Center Bldg. Jalan Jend. Gatot Subroto Kav. 4, Jakarta 12930, Indonesia Tel: +62-21-520-2577

#### **KOREA**

**Yamaha Music Korea Ltd.** 11F, Prudential Tower, 298, Gangnam-daero, Gangnam-gu, Seoul, 06253, Korea Tel: +82-2-3467-3300

#### **MALAYSIA**

**Yamaha Music (Malaysia) Sdn. Bhd.** No.8, Jalan Perbandaran, Kelana Jaya, 47301 Petaling Jaya, Selangor, Malaysia Tel: +60-3-78030900

#### **SINGAPORE**

**Yamaha Music (Asia) Private Limited** Block 202 Hougang Street 21, #02-00, Singapore 530202, Singapore Tel: +65-6740-9200

#### **TAIWAN**

**Yamaha Music & Electronics Taiwan Co., Ltd.** 2F., No.1, Yuandong Rd., Banqiao Dist., New Taipei City 22063, Taiwan (R.O.C.) Tel: +886-2-7741-8888

## **THAILAND**

**Siam Music Yamaha Co., Ltd.** 3, 4, 15, 16th Fl., Siam Motors Building, 891/1 Rama 1 Road, Wangmai, Pathumwan, Bangkok 10330, Thailand Tel: +66-2215-2622

#### **VIETNAM**

**Yamaha Music Vietnam Company Limited** 15th Floor, Nam A Bank Tower, 201-203 Cach Mang Thang Tam St., Ward 4, Dist.3, Ho Chi Minh City, Vietnam Tel: +84-28-3818-1122

## **OTHER ASIAN REGIONS**

https://asia-latinamerica-mea.yamaha.com/ index.html

### **OCEANIA**

## **AUSTRALIA**

**Yamaha Music Australia Pty. Ltd.** Level 1, 80 Market Street, South Melbourne, VIC 3205 Australia Tel: +61-3-9693-5111

#### **NEW ZEALAND**

**Music Works LTD** P.O.BOX 6246 Wellesley, Auckland 4680,

## New Zealand Tel: +64-9-634-0099

**REGIONS AND TRUST** 

## **TERRITORIES IN PACIFIC OCEAN**

https://asia-latinamerica-mea.yamaha.com/ index.html

**Yamaha Global Site** https://www.yamaha.com/

**Yamaha Downloads** https://download.yamaha.com/

> Manual Development Group © 2020 Yamaha Corporation

Published 10/2020 LBMA\*.\*- \*\*A0

VDQ8220